# **D-Link**

# POWERLINE AV WIRELESS N STARTER KIT DHP-W307AV

# **QUICK INSTALLATION GUIDE**

INSTALLATIONSANLEITUNG GUIDE D'INSTALLATION GUÍA DE INSTALACIÓN GUIDA DI INSTALLAZIONE INSTALLATIEHANDLEIDING INSTRUKCJA INSTALACJI INSTALAČNÍ PŘÍRUČKA TELEPÍTÉSI SEGÉDLET INSTALLASJONSVEILEDNING INSTALLATIONSVEJLEDNING **ASENNUSOPAS** INSTALLATIONSGUIDE GUIA DE INSTALAÇÃO ΟΔΗΓΌΣ ΓΡΉΓΟΡΗΣ ΕΓΚΑΤΆΣΤΑΣΗΣ ΤΟ VODIČ ZA BRZU INSTALACIJU KRATKA NAVODILA ZA UPORABO GHID DE INSTALARE RAPIDĂ

# **CONTENTS OF PACKAGING**

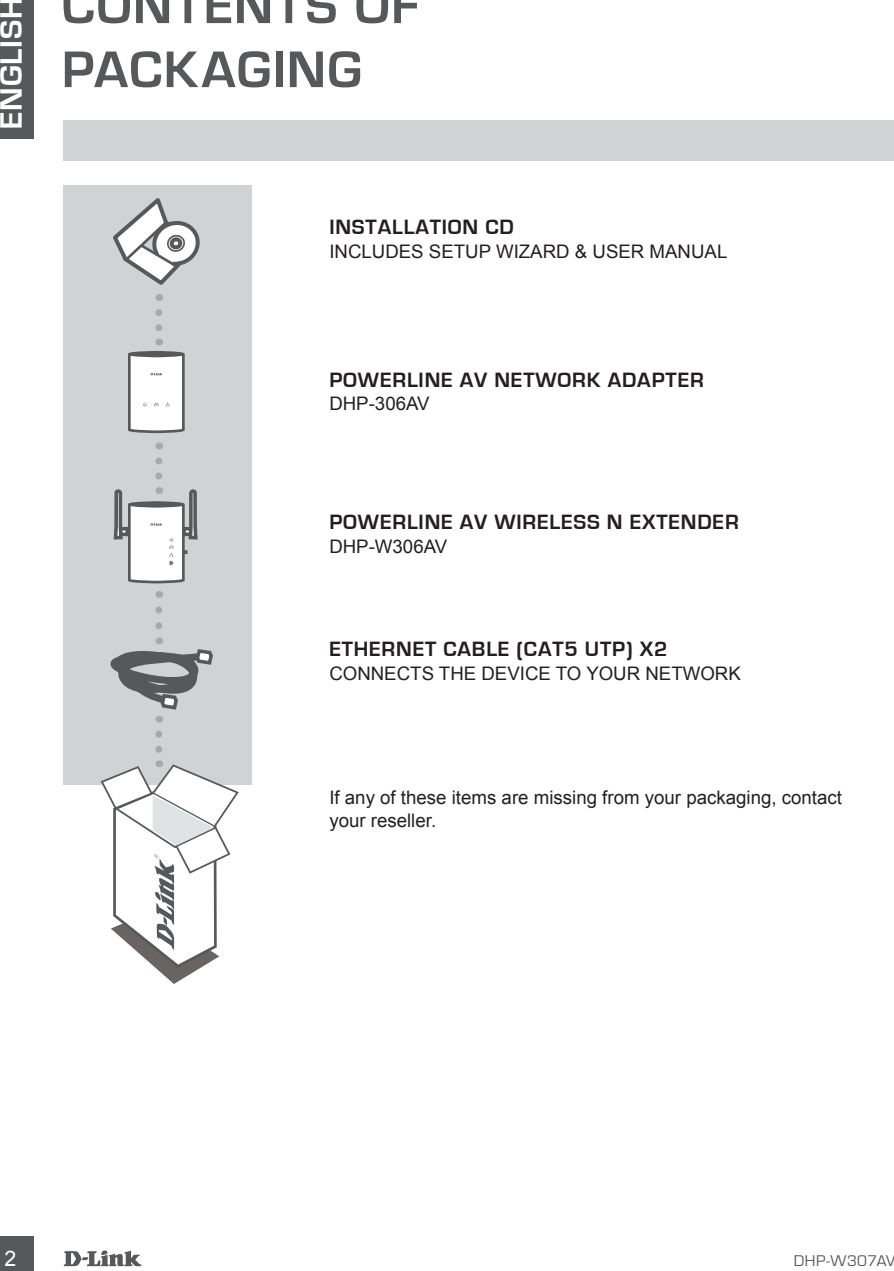

**INSTALLATION CD**  INCLUDES SETUP WIZARD & USER MANUAL

**POWERLINE AV NETWORK ADAPTER** DHP-306AV

**Powerline AV Wireless N Extender** DHP-W306AV

**ETHERNET CABLE (CAT5 UTP) X2** CONNECTS THE DEVICE TO YOUR NETWORK

If any of these items are missing from your packaging, contact your reseller.

# **PRODUCT SETUP**

# INSTALLATION STEPS

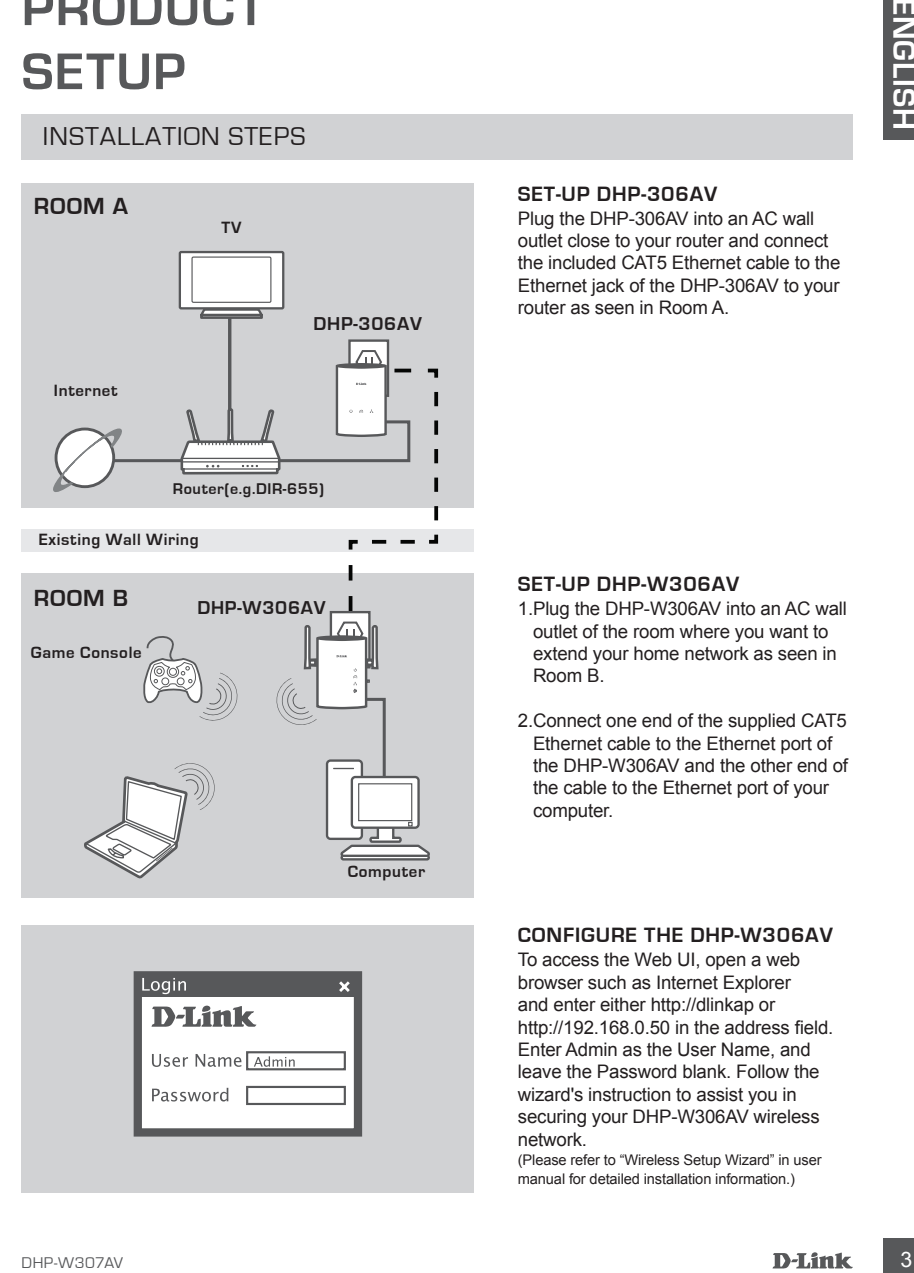

**Computer**

#### **SET-UP DHP-306AV**

Plug the DHP-306AV into an AC wall outlet close to your router and connect the included CAT5 Ethernet cable to the Ethernet jack of the DHP-306AV to your router as seen in Room A.

#### **SET-UP DHP-W306AV**

- 1.Plug the DHP-W306AV into an AC wall outlet of the room where you want to extend your home network as seen in Room B.
- 2.Connect one end of the supplied CAT5 Ethernet cable to the Ethernet port of the DHP-W306AV and the other end of the cable to the Ethernet port of your computer.

### **CONFIGURE THE DHP-W306AV**

To access the Web UI, open a web browser such as Internet Explorer and enter either http://dlinkap or http://192.168.0.50 in the address field. Enter Admin as the User Name, and leave the Password blank. Follow the wizard's instruction to assist you in securing your DHP-W306AV wireless network.

(Please refer to "Wireless Setup Wizard" in user manual for detailed installation information.)

# **TROUBLESHOOTING**

# SET-UP AND CONFIGURATION PROBLEMS

#### **1. Can I secure my Powerline network without using any software?**

Yes. Both DHP-306AV and DHP-W306AV feature a push-button encryption technology to allow you to protect your network easily. Please refer to the Manual supplied on the CD-ROM for setup **instructions** 

### **2. My network seems to be performing slower than expected. How can I improve this?**

#### **Please ensure the following for best network performance:**

- Plug the DHP-306AV and DHP-W306AV directly into a wall socket and not into a power strip or surge protector. Some power strips have surge protectors that may block power line signals.
- If this is not possible, then try plugging the device/s into a different power strip that shared with fewer devices.
- Check that there are no other interfering appliances plugged into the same power strip. In particular, avoid mobile phone chargers or hair dryers, as Powerline networks are very sensitive to electrical interference.

# TECHNICAL SUPPORT

**TROUBLESHOOTING**<br> **ENT-UP** AND CONFIGURATION PROBLEMS<br>
SET-UP AND CONFIGURATION PROBLEMS<br>
YEAN ISSECUTE MY POWER INTERVATION WITHOUT USING ANY SOFTWARE?<br>
YEAR IS ON DHE SORM and DHE WOORM festive an push-button encryption **United Kingdom (Mon-Fri)** website: http://www.dlink.co.uk FTP: ftp://ftp.dlink.co.uk Home Wireless/Broadband 0871 873 3000 (9.00am–06.00pm, Sat 10.00am-02.00pm) Managed, Smart, & Wireless Switches, or Firewalls 0871 873 0909 (09.00am- 05.30pm) (BT 10ppm, other carriers may vary.)

#### **Ireland (Mon-Fri)**

All Products 1890 886 899 (09.00am-06.00pm, Sat 10.00am-02.00pm) Phone rates: €0.05ppm peak, €0.045ppm off peak times

# **PACKUNGS-INHALT**

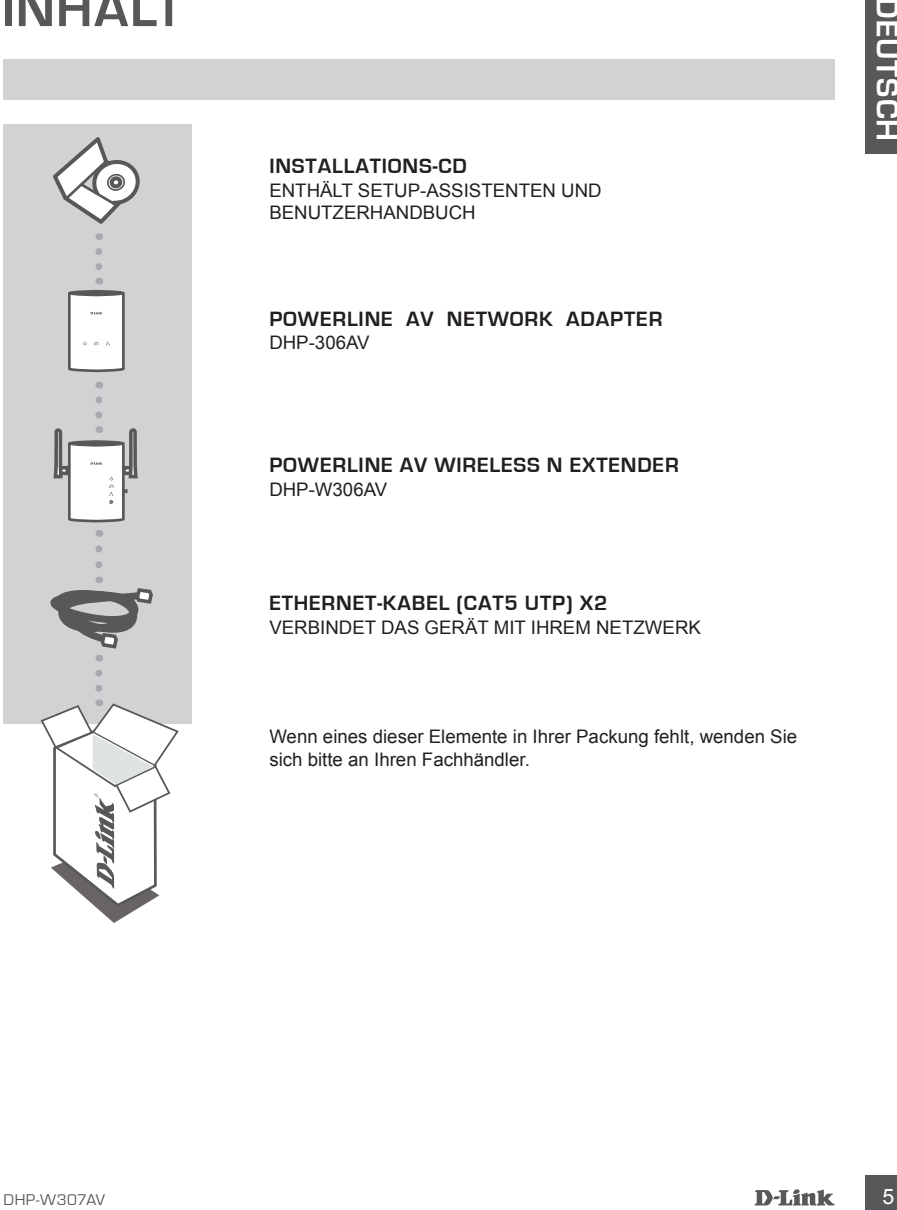

**INSTALLATIONS-CD**  ENTHÄLT SETUP-ASSISTENTEN UND BENUTZERHANDBUCH

**POWERLINE AV NETWORK ADAPTER** DHP-306AV

**Powerline AV Wireless N Extender** DHP-W306AV

**ETHERNET-KABEL (CAT5 UTP) X2** VERBINDET DAS GERÄT MIT IHREM NETZWERK

Wenn eines dieser Elemente in Ihrer Packung fehlt, wenden Sie sich bitte an Ihren Fachhändler.

# **PRODUKT-EINRICHTUNG**

# INSTALLATIONSSCHRITTE

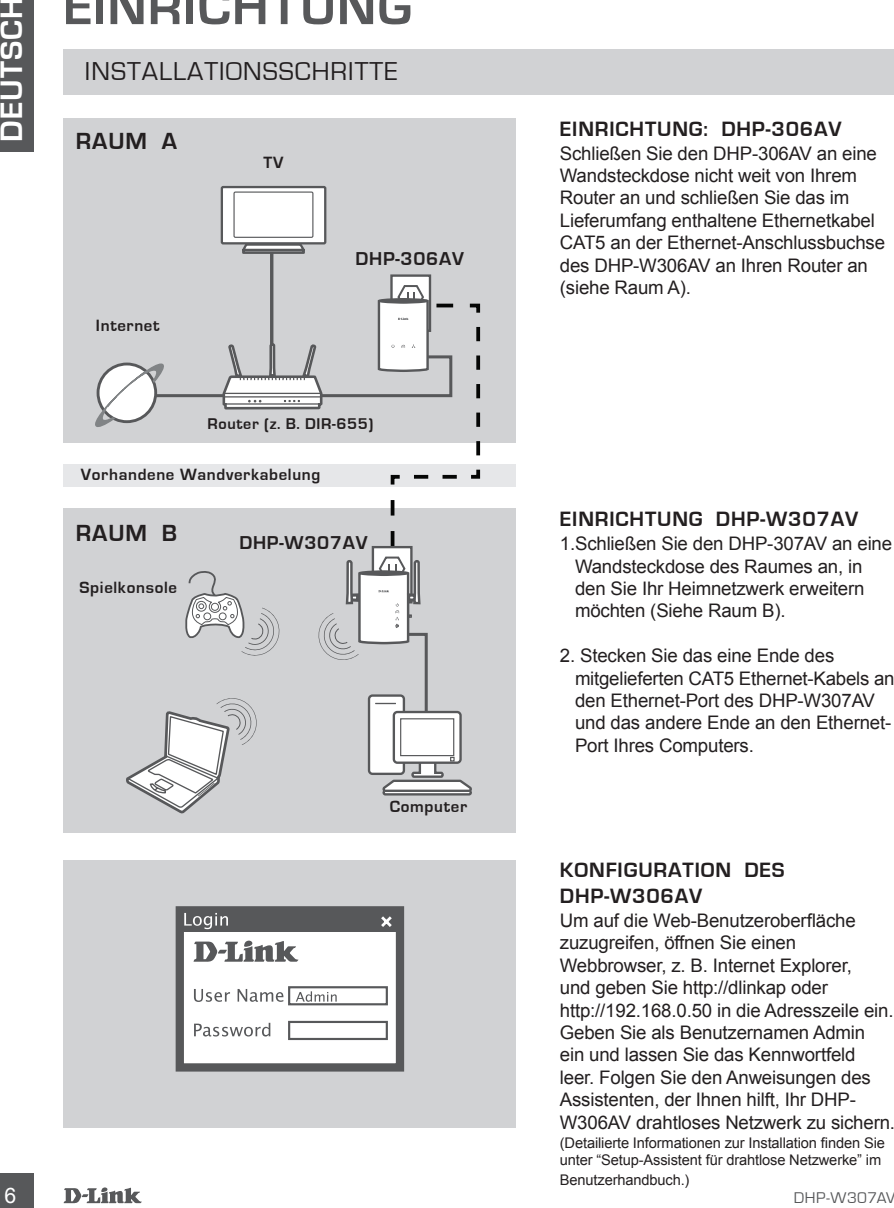

# **RAUM B Computer DHP-W307AV Spielkonsole**

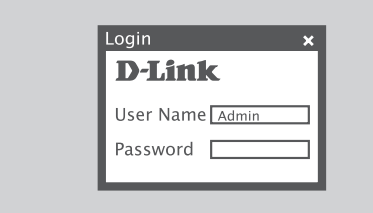

### **EINRICHTUNG: DHP-306AV**

Schließen Sie den DHP-306AV an eine Wandsteckdose nicht weit von Ihrem Router an und schließen Sie das im Lieferumfang enthaltene Ethernetkabel CAT5 an der Ethernet-Anschlussbuchse des DHP-W306AV an Ihren Router an (siehe Raum A).

### **EINRICHTUNG DHP-W307AV**

- 1.Schließen Sie den DHP-307AV an eine Wandsteckdose des Raumes an, in den Sie Ihr Heimnetzwerk erweitern möchten (Siehe Raum B).
- 2. Stecken Sie das eine Ende des mitgelieferten CAT5 Ethernet-Kabels an den Ethernet-Port des DHP-W307AV und das andere Ende an den Ethernet-Port Ihres Computers.

#### **KONFIGURATION DES DHP-W306AV**

Um auf die Web-Benutzeroberfläche zuzugreifen, öffnen Sie einen Webbrowser, z. B. Internet Explorer, und geben Sie http://dlinkap oder http://192.168.0.50 in die Adresszeile ein. Geben Sie als Benutzernamen Admin ein und lassen Sie das Kennwortfeld leer. Folgen Sie den Anweisungen des Assistenten, der Ihnen hilft, Ihr DHP-W306AV drahtloses Netzwerk zu sichern. (Detailierte Informationen zur Installation finden Sie unter "Setup-Assistent für drahtlose Netzwerke" im Benutzerhandbuch.)

# **FEHLERBEHEBUNG**

# SETUP- UND KONFIGURATIONSPROBLEME

#### **1. Kann ich mein Powerline-Netzwerk ohne Software schützen?**

Ja. Sowohl der DHP-W306AV als auch der DHP-W307AV sind mit einer Verschlüsselungstechnologie per Knopfdruck ausgestattet, mit der Sie Ihr Netzwerk leicht schützen können. Anleitungen zur Einrichtung finden Sie im Benutzerhandbuch auf der CD-ROM.

### **2. Mein Netzwerk scheint langsamer als erwartet zu sein. Wie kann ich das optimieren?**

#### **Um die beste Netzwerkleistung zu gewährleisten, stellen Sie bitte Folgendes sicher:**

- SETUP- UND KONFIGURATIONSPROBLEME<br>
1. KANN NCH MEN PONVERIUNE ARTZVIVERY, COPY WATER SCHUTZEN?<br>
2. A Sovetil die DHP-W3006W als auch die DHP-W307AV sind mit diener<br>
2. A Sovetil die ThP-W306W als auch die DHP-W307AV sind m - Schließen Sie den DHP-W306AV bzw. den DHP-W307AV an eine Wandsteckdose an und nicht an eine Steckdosenleiste (Sammelschiene) oder einen Überspannungsschutz, weil einige Sammelschienen einen Überspannungsschutz aufweisen, der möglicherweise Powerline-Signale blockiert.
	- Sollte das nicht möglich sein, versuchen Sie, das Gerät/die Geräte an eine andere Sammelschiene anzuschließen, die weniger belegt ist.
	- Vergewissern Sie sich, dass keine anderen an die gleiche Sammelschiene angeschlossenen Geräte zu Störungen führen. Das gilt insbesondere für Mobiltelefon-Aufladegeräte oder Haartrockner, weil Powerline-Netze sehr empfindlich auf elektrische Interferenzen reagieren.

# TECHNISCHE UNTERSTÜTZUNG

**Deutschland**: Web: http://www.dlink.de Telefon: +49(0)1805 2787 0,14 € pro Minute Zeiten: Mo. –Fr. 09:00 – 17:30 Uhr

**Österreich**: Web: http://www.dlink.at Telefon: +43(0)820 480084 0,116 € pro Minute Zeiten: Mo. –Fr. 09:00 – 17:30 Uhr

**Schweiz**: Web: http://www.dlink.ch

Telefon: +41(0)848 331100 0,08 CHF pro Minute Zeiten: Mo. –Fr. 09:00 – 17:30 Uhr

\* Gebühren aus Mobilnetzen und von anderen Providern können abweichen.

# **CONTENU DE LA BOÎTE**

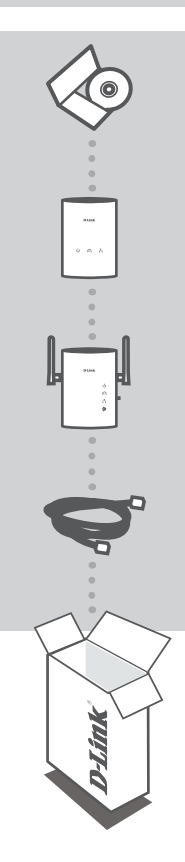

**CD D'INSTALLATION**  COMPREND L'ASSISTANT DE CONFIGURATION ET LE MANUEL D'UTILISATION

**ADAPTATEUR RÉSEAU POWERLINE AV** DHP-306AV

**Dispositif d'extension de portée Wireless N Powerline AV** DHP-W306AV

**2 CÂBLES ETHERNET (CAT 5 UTP)** CONNECTE LE PÉRIPHÉRIQUE À VOTRE RÉSEAU

Contactez immédiatement votre revendeur s'il manque l'un de ces éléments de la boîte.

# **CONFIGURATION DU PRODUIT**

# ÉTAPES D'INSTALLATION

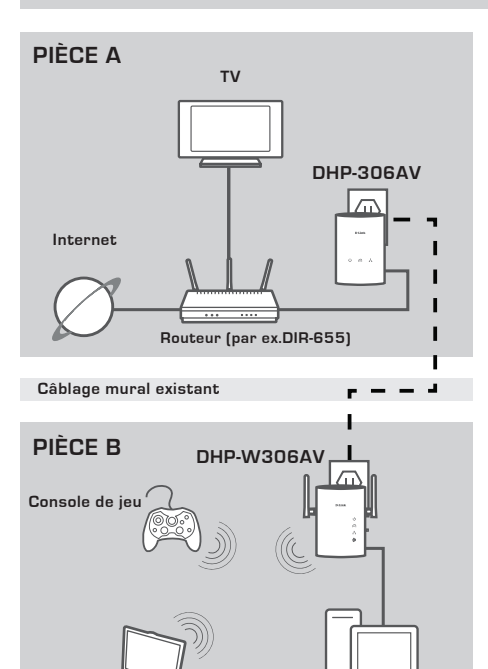

Login  $\overline{\mathbf{x}}$ **D-Link** User Name Admin Password

**Ordinateur**

### **INSTALLATION DU DHP-306AV**

Branchez le DHP-306AV dans une prise murale proche de votre routeur, puis connectez une extrémité du câble Ethernet CAT5 fourni à la prise Ethernet du DHP-306AV et l'autre extrémité, à votre routeur, comme illustré dans la Pièce A.

### **INSTALLATION DU DHP-W306AV**

- 1.Branchez le DHP-W306AV dans une prise murale de la pièce où vous voulez étendre votre réseau privé, comme illustré dans la Pièce B.
- 2.Connectez une extrémité du câble Ethernet CAT5 fourni au port Ethernet du DHP-W306AV et l'autre extrémité, au port Ethernet de votre ordinateur.

#### **CONFIGURATION DU DHP-W306AV**

Pour accéder à l'interface Web, ouvrez un navigateur Web (par ex. Internet Explorer), puis saisissez http://dlinkap ou http://192.168.0.50 dans le champ d'adresse. Saisissez Admin comme nom d'utilisateur et laissez le mot de passe vide. Suivez les instructions de l'assistant qui vous guide tout au long de la sécurisation de votre réseau sans fil DHP-W306AV.

(Veuillez vous reporter à la section « Assistant de configuration sans fil » du manuel d'utilisation pour de plus amples informations)

# **RÉSOLUTION DES PROBLÈMES**

# PROBLÈMES D'INSTALLATION ET DE CONFIGURATION

### **1. Puis-je sécuriser mon réseau CPL sans utiliser de logiciel ?**

Oui. Le DHP-306AV et le DHP-W306AV intègrent une technologie de chiffrement par boutonpoussoir qui vous permet de protéger votre réseau très facilement. Reportez-vous au manuel fourni sur le CD-ROM pour consulter les instructions de configuration.

#### **2. Mon réseau semble fonctionner plus lentement que prévu. Comment puis-je améliorer ce point ? Respectez les mesures suivantes pour garantir des performances optimales du réseau :**

- Branchez le DHP-306AV et le DHP-W306AV directement dans une prise murale, pas dans un bloc multiprise, ni dans un parasurtenseur. Certains bloc multiprise intègrent des parasurtenseurs qui peuvent bloquer les signaux de la ligne d'alimentation.
- À défaut, essayez de brancher les périphériques dans des multiprises moins « encombrées ».
- Vérifiez qu'aucun autre appareil provoquant des interférences n'est branché dans le même bloc multiprise. Évitez notamment les chargeurs de téléphones portables ou les sèche-cheveux car les réseaux CPL sont très sensibles aux interférences électriques.

# ASSISTANCE TECHNIQUE

Assistance technique D-Link sur internet :http://www.dlink.fr Assistance technique D-Link par téléphone : 0820 0803 03 0.12 € TTC/min depuis un poste fixe Du lundi au vendredi de 9h à 19h (hors jours fériés)

# **CONTENIDO DEL PAQUETE**

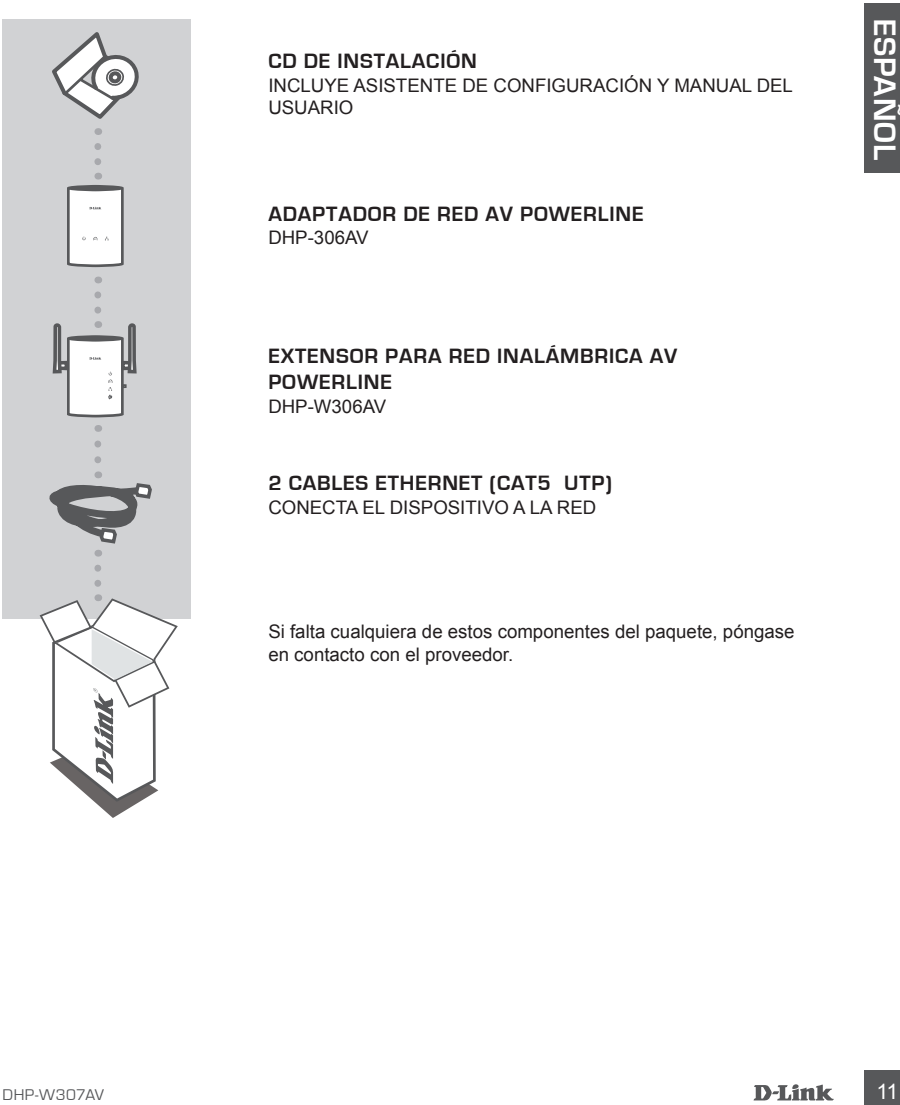

### **CD DE INSTALACIÓN**

INCLUYE ASISTENTE DE CONFIGURACIÓN Y MANUAL DEL USUARIO

#### **ADAPTADOR DE RED AV POWERLINE** DHP-306AV

**Extensor para red inalámbrica AV Powerline** DHP-W306AV

#### **2 CABLES ETHERNET (CAT5 UTP)** CONECTA EL DISPOSITIVO A LA RED

Si falta cualquiera de estos componentes del paquete, póngase en contacto con el proveedor.

# **CONFIGURACIÓN DEL PRODUCTO**

PASOS DE LA INSTALACIÓN

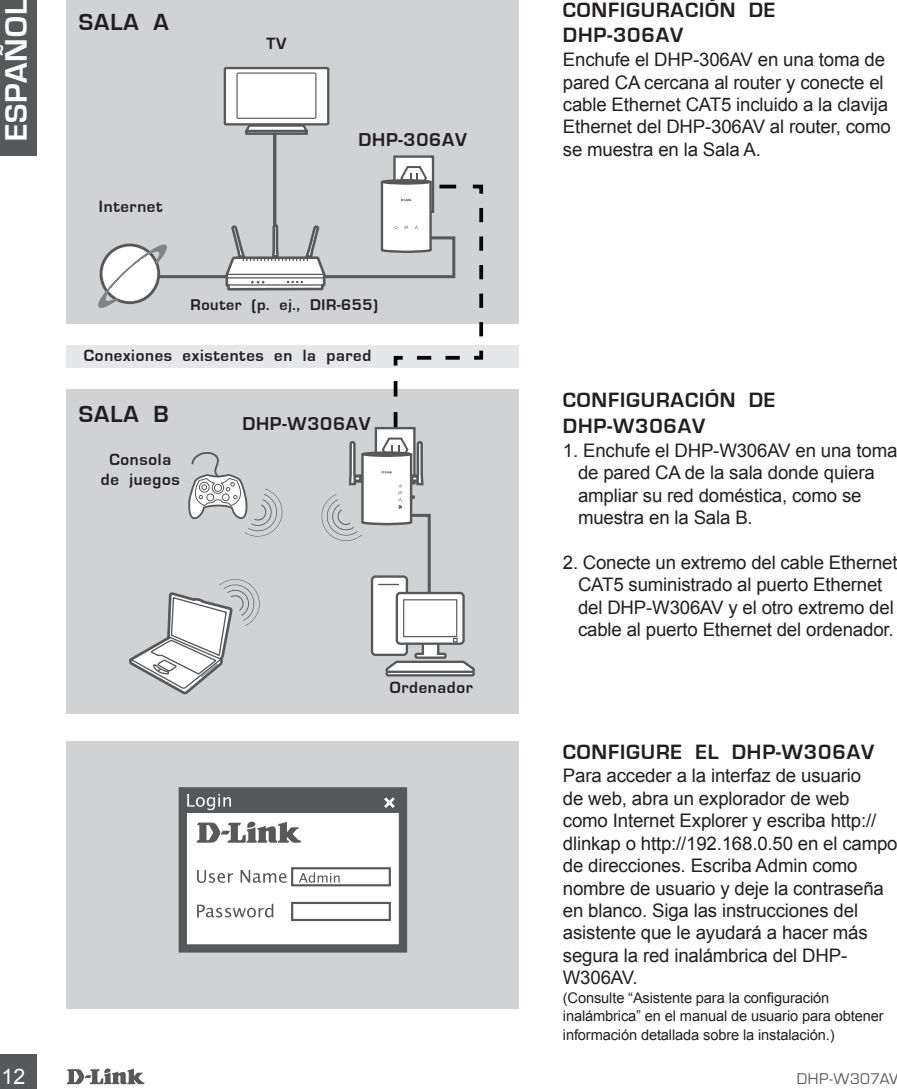

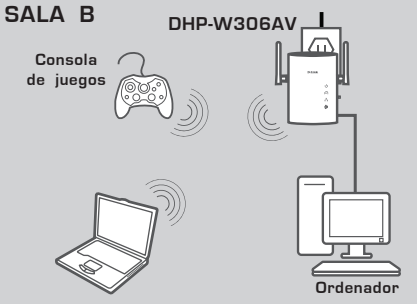

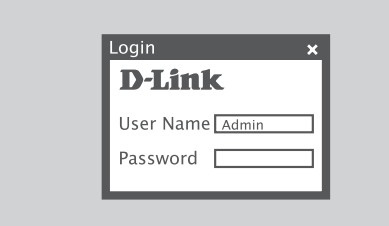

### **CONFIGURACIÓN DE DHP-306AV**

Enchufe el DHP-306AV en una toma de pared CA cercana al router y conecte el cable Ethernet CAT5 incluido a la clavija Ethernet del DHP-306AV al router, como se muestra en la Sala A.

### **CONFIGURACIÓN DE DHP-W306AV**

- 1. Enchufe el DHP-W306AV en una toma de pared CA de la sala donde quiera ampliar su red doméstica, como se muestra en la Sala B.
- 2. Conecte un extremo del cable Ethernet CAT5 suministrado al puerto Ethernet del DHP-W306AV y el otro extremo del cable al puerto Ethernet del ordenador.

### **CONFIGURE EL DHP-W306AV**

Para acceder a la interfaz de usuario de web, abra un explorador de web como Internet Explorer y escriba http:// dlinkap o http://192.168.0.50 en el campo de direcciones. Escriba Admin como nombre de usuario y deje la contraseña en blanco. Siga las instrucciones del asistente que le ayudará a hacer más segura la red inalámbrica del DHP-W306AV.

(Consulte "Asistente para la configuración inalámbrica" en el manual de usuario para obtener información detallada sobre la instalación.)

# **SOLUCIÓN DE PROBLEMAS**

# PROBLEMAS DE INSTALACIÓN Y CONFIGURACIÓN

### **1. ¿Puedo asegurar mi red Powerline sin utilizar software?**

Sí. Tanto el DHP-306AV como el DHP-W306AV incorporan una tecnología de cifrado que permite proteger fácilmente su red pulsando un botón. Consulte el Manual suministrado en el CD-ROM para ver las instrucciones de configuración.

# player diamines are the players of the other states are the current of the states of the CD-RCME PRIME PARA CONSECUIR EL MEJOR RENDIMIENTO POSIBLE<br>
2. AM RED PARECE ESTAR FUNCIONANDO MÁS LENTAMENTE DE LO PREVISTO. <sub>2</sub>.00MO **2. Mi red parece estar funcionando más lentamente de lo previsto. ¿Cómo puedo mejorarla? Compruebe lo siguiente para conseguir el mejor rendimiento posible de la red:**

- Enchufe el DHP-306AV y el DHP-W306AV directamente en una toma de pared y no en un enchufe múltiple o protector de sobretensión. Algunos enchufes múltiples tienen protectores frente a subidas de tensión que pueden bloquear las señales de la línea eléctrica.
- Si no es posible, intente enchufar los dispositivos a un enchufe múltiple diferente que esté compartido con menos dispositivos.
- Compruebe que no hay otros equipos enchufados en el mismo enchufe múltiple que puedan producir interferencias. En especial, evite los cargadores de teléfonos móviles o los secadores de pelo, ya que las redes Powerline son muy sensibles a las interferencias eléctricas.

# ASISTENCIA TÉCNICA

http://www.dlink.es

Asistencia Técnica Telefónica de D-Link: +34 902 30 45 45 0,067 €/min

De Lunes a Viernes de 9:00 a 19:00

# **CONTENUTO DELLA CONFEZIONE**

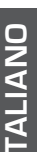

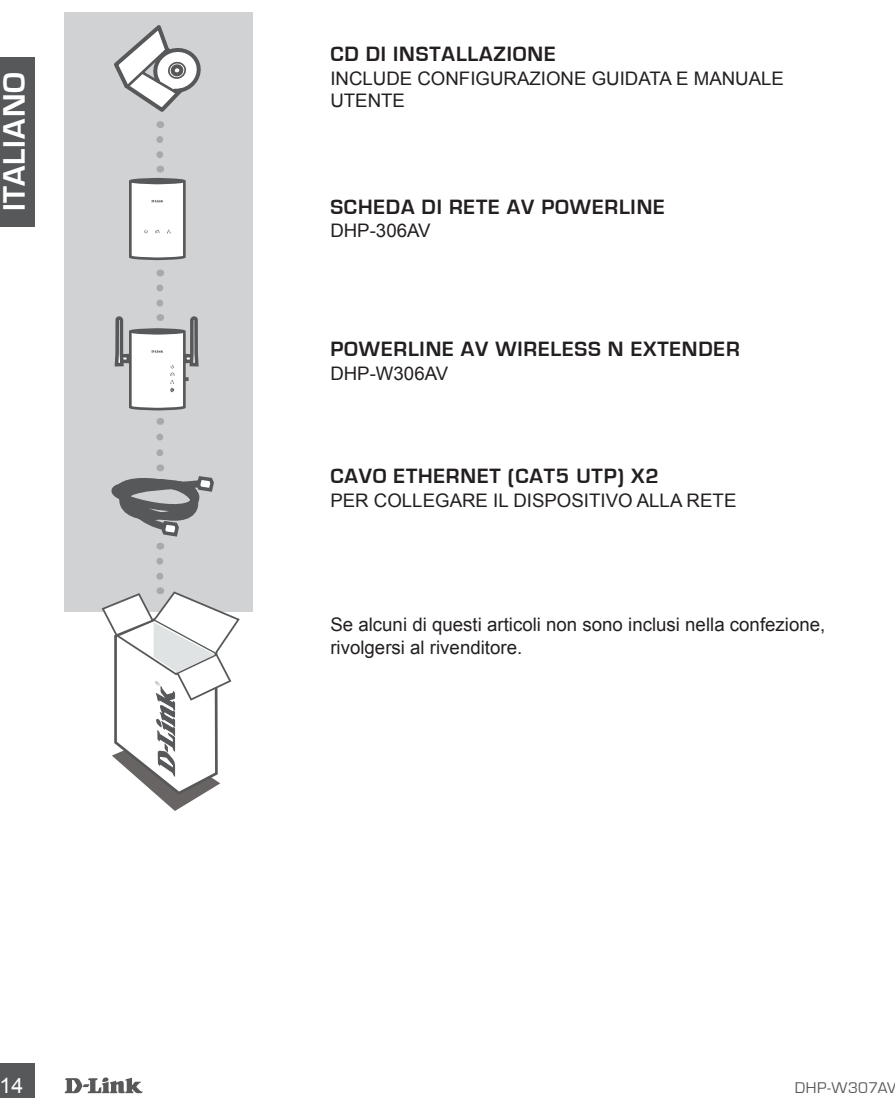

#### **CD DI INSTALLAZIONE**  INCLUDE CONFIGURAZIONE GUIDATA E MANUALE UTENTE

**SCHEDA DI RETE AV POWERLINE** DHP-306AV

**Powerline AV Wireless N Extender** DHP-W306AV

### **CAVO ETHERNET (CAT5 UTP) X2** PER COLLEGARE IL DISPOSITIVO ALLA RETE

Se alcuni di questi articoli non sono inclusi nella confezione, rivolgersi al rivenditore.

# **CONFIGURAZIONE PRODOTTO**

# PROCEDURA DI INSTALLAZIONE

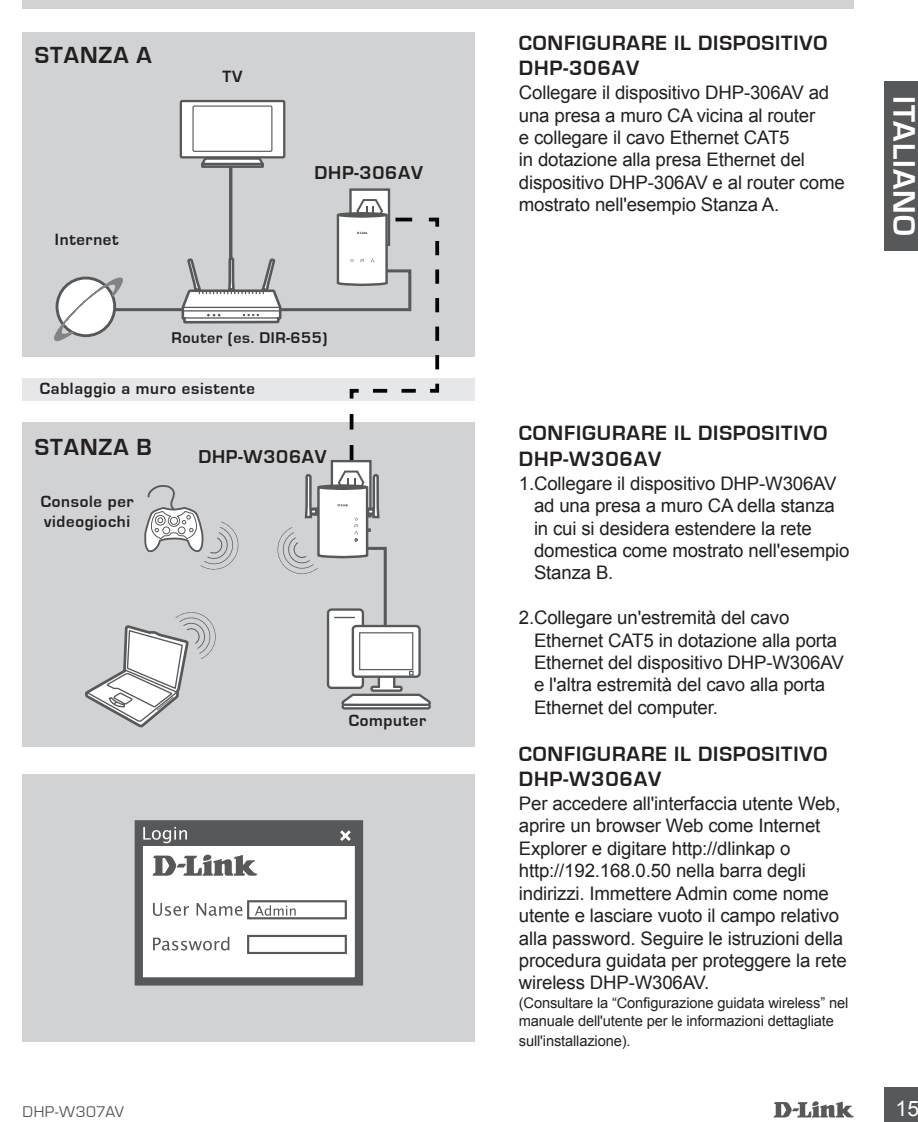

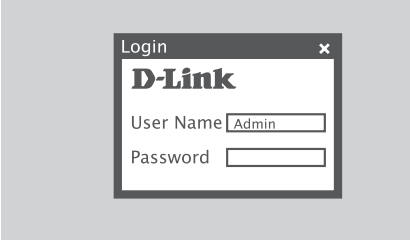

### **CONFIGURARE IL DISPOSITIVO DHP-306AV**

Collegare il dispositivo DHP-306AV ad una presa a muro CA vicina al router e collegare il cavo Ethernet CAT5 in dotazione alla presa Ethernet del dispositivo DHP-306AV e al router come mostrato nell'esempio Stanza A.

#### **CONFIGURARE IL DISPOSITIVO DHP-W306AV**

- 1.Collegare il dispositivo DHP-W306AV ad una presa a muro CA della stanza in cui si desidera estendere la rete domestica come mostrato nell'esempio Stanza B.
- 2.Collegare un'estremità del cavo Ethernet CAT5 in dotazione alla porta Ethernet del dispositivo DHP-W306AV e l'altra estremità del cavo alla porta Ethernet del computer.

#### **CONFIGURARE IL DISPOSITIVO DHP-W306AV**

Per accedere all'interfaccia utente Web, aprire un browser Web come Internet Explorer e digitare http://dlinkap o http://192.168.0.50 nella barra degli indirizzi. Immettere Admin come nome utente e lasciare vuoto il campo relativo alla password. Seguire le istruzioni della procedura guidata per proteggere la rete wireless DHP-W306AV.

(Consultare la "Configurazione guidata wireless" nel manuale dell'utente per le informazioni dettagliate sull'installazione).

# **RISOLUZIONE DEI PROBLEMI**

# PROBLEMI DI INSTALLAZIONE E CONFIGURAZIONE

#### **1. È possibile proteggere la rete Powerline senza utilizzare alcun software?**

Sì Entrambi i dispositivi DHP-306AV e DHP-W306AV includono la tecnologia di crittografia tramite pulsante che consente di proteggere facilmente la rete in uso. Per le istruzioni relative alla configurazione di tale tecnologia, consultare il manuale incluso nel CD-ROM.

#### **2. La rete sembra funzionare più lentamente del previsto. Cosa posso fare per migliorare la situazione? Per garantire prestazioni ottimali, adottare i seguenti suggerimenti:**

- 2. LA RETE SEMBRA FUNZIONARE PIÙ LENTAMENTE DEL PREVISTO. COSA POSSO<br>
FARE DER MIGLIORARE LA SITUAZIONE?<br>
FER GARANTIRE PRESTAZIONI OTTIMALI, ADOTTARE I SEGUENTI SUGGERIMENTI:<br>
...Collegare i dispositivo UPH-2060AV DHP-AV3 - Collegare i dispositivi DHP-306AV e DHP-W306AV direttamente a una presa a muro e non a una presa multipla o a un dispositivo di protezione da sovratensioni. Alcune prese multiple dispongono di dispositivi di protezione da sovratensioni che potrebbero bloccare i segnali della linea elettrica.
	- Se ciò non è possibile, provare a collegare il dispositivo o i dispositivi a una presa multipla a cui è collegato un minor numero di dispositivi.
	- Verificare che alla stessa presa multipla non siano collegati altri apparecchi che causano interferenze. In particolare, evitare caricabatterie di telefoni cellulari o asciugacapelli, poiché le reti Powerline sono molto sensibili alle interferenze elettriche.

### SUPPORTO TECNICO

http://www.dlink.it/support

Supporto Tecnico dal lunedì al venerdì dalle ore 9.00 alle ore 19.00 con orario continuato Telefono: 199400057

# **INHOUD VAN VERPAKKING**

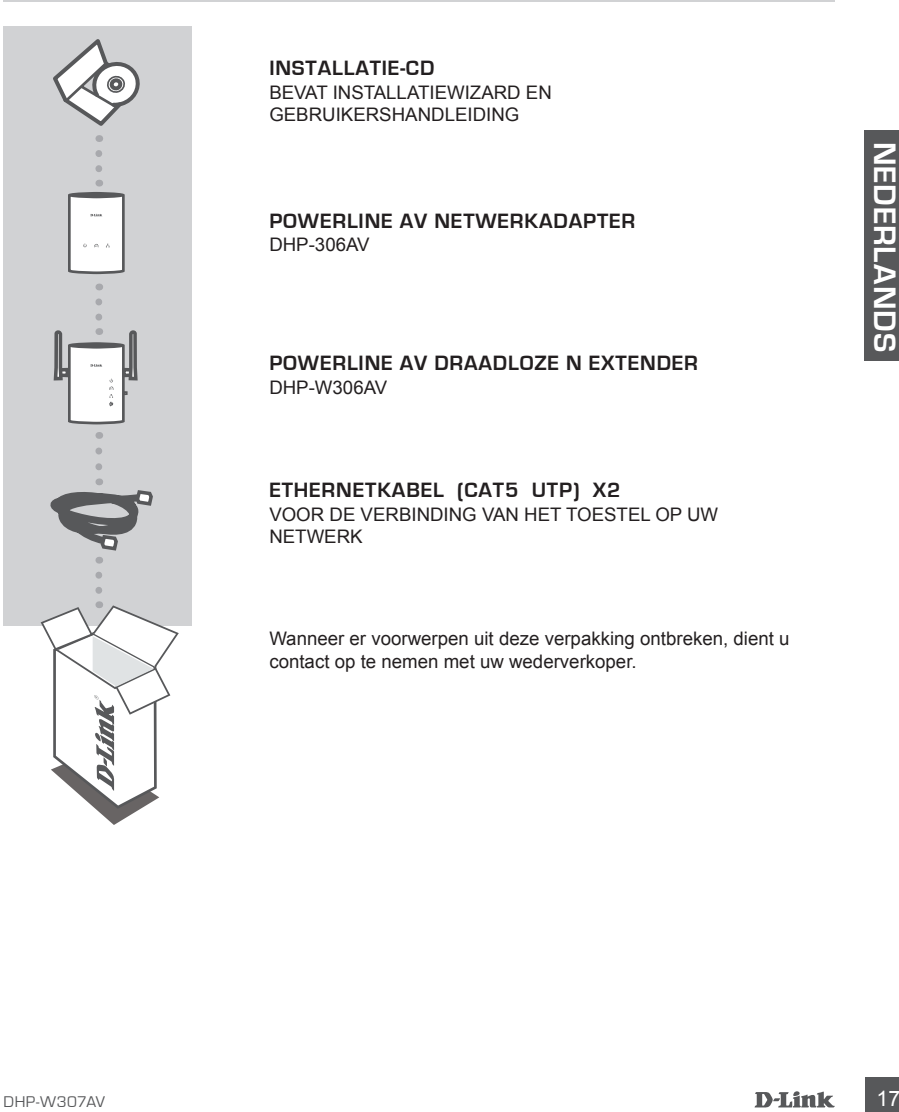

**INSTALLATIE-CD**  BEVAT INSTALLATIEWIZARD EN GEBRUIKERSHANDLEIDING

**POWERLINE AV NETWERKADAPTER** DHP-306AV

**Powerline AV draadloze N Extender** DHP-W306AV

**ETHERNETKABEL (CAT5 UTP) X2** VOOR DE VERBINDING VAN HET TOESTEL OP UW NETWERK

Wanneer er voorwerpen uit deze verpakking ontbreken, dient u contact op te nemen met uw wederverkoper.

# **PRODUCT INSTALLATIE**

# INSTALLATIESTAPPEN

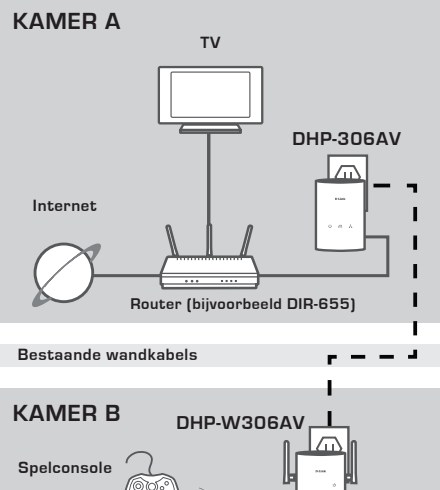

#### **INSTALLATIE DHP-306AV**

Steek de DHP-306AV in een wandstopcontact in de buurt van uw router en sluit de meegeleverde AT5 Ethernet-kabel aan op de Ethernetstekker van de DHP-306AV op uw router zoals afgebeeld in Kamer A.

### **INSTALLATIE DHP-W306AV**

- 1.Steek de DHP-W306AV in een wandstopcontact van de kamer waar u uw thuisnetwerk wilt uitbreiden, zoals afgebeeld in Kamer B.
- 2.Sluit het ene uiteinde van de meegeleverde CAT5 Ethernet-kabel aan op de Ethernet-poort van de DHP-W306AV en het andere uiteinde van de kabel op de Ethernet-poort van uw computer.

### **DE DHP-W306AV CONFIGUREREN**

Voor toegang tot de Web UI dient u een webbrowser te openen zoals Internet Explorer en http://dlinkap of http://192.168.0.50 in te voeren in het adresveld. Voer Admin in als de Gebruikersnaam en laat het Wachtwoord leeg. Volg de instructie van de wizard om u te helpen bij het beveiligen van uw DHP-W306AV draadloze netwerk. (Raadpleeg "Draadloze installatiewizard" in de gebruikershandleiding voor gedetailleerde installatieinformatie.)

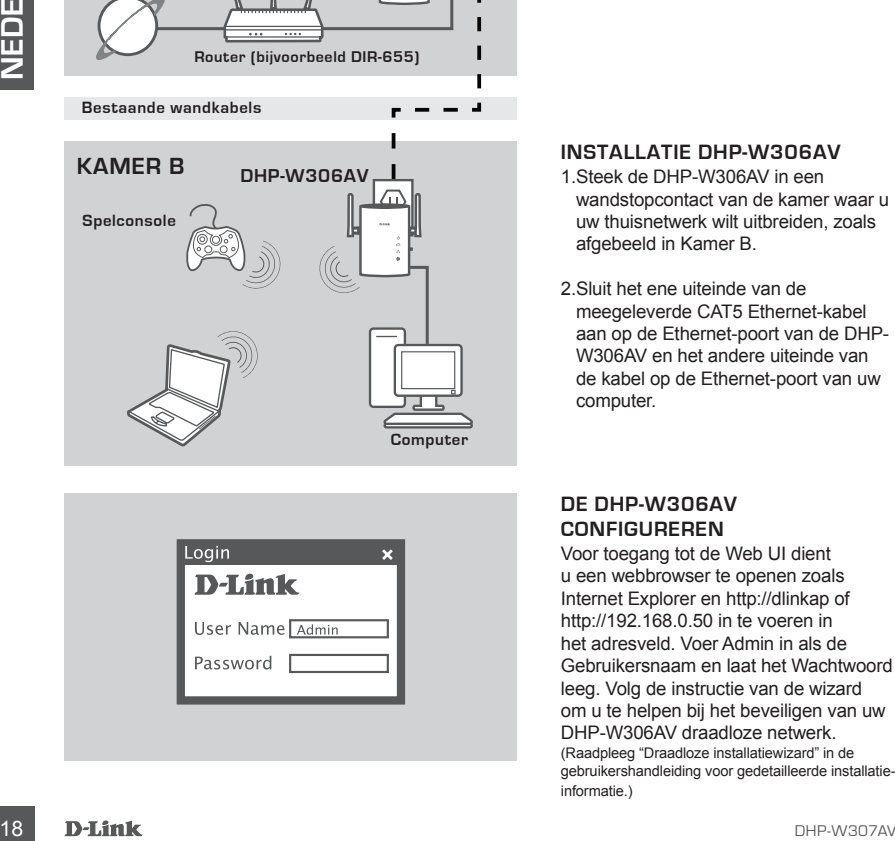

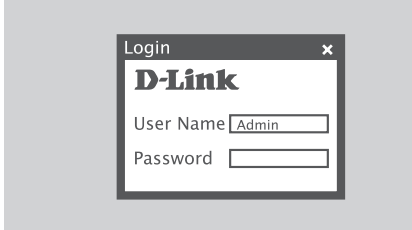

# **PROBLEEMOPLOSSING**

# INSTALLATIE- EN CONFIGURATIEPROBLEMEN

### **1. Kan ik mijn Powerline netwerk beveiligen zonder software te gebruiken?**

Ja. Zowel de DHP-306AV als de DHP-W306AV hebben een coderingstechnologie met drukknop zodat u uw netwerk makkelijk kunt beveiligen. Raadpleeg de Handleiding op de cd-rom voor installatie-instructies.

### **2. Mijn netwerk lijkt trager te presteren dan verwacht. Hoe kan ik dit verbeteren?**

### **Controleer het volgende voor de beste netwerkprestatie:**

- Steek de DHP-306AV en DHP-W306AV rechtstreeks in een wandstopcontact en niet in een verdeelstekker of piekbeveiliger. Sommige verdeelstekkers hebben piekbeveiligers die de signalen van de stroomkabel kunnen blokkeren.
- Indien dit niet mogelijk is, probeert u het toestel/de toestellen in een anders verdeelstekker te steken die gedeeld wordt met minder toestellen.
- VEHEN<sup>12</sup><br>
CONTROLEER HET VOLGENDE VOOR DE BESTE NETWERKPRESTATIE:<br>
CONTROLEER HET VOLGENDE VOOR DE BESTE NETWERKPRESTATIE:<br>
criste de DHP-3004V en DHP-VV300XV recharges in een wandstoppondate en nie in een<br>
verdeelstekke - Controleer of er geen andere storende toestellen zijn die in dezelfde stekkerblok zitten. Vermijd in het bijzonder gsm-opladers of haardrogers, omdat Powerline netwerken zeer gevoelig zijn voor elektrische interferentie.

# TECHNISCHE ONDERSTEUNING

Technische ondereuning voor klanten in Nederland:

www.dlink.nl / 0900 501 2007 / €0.15per minuut.

Technische ondereuning voor klanten in België:

www.dlink.be / 070 66 06 40 / €0.175per minuut(spitsuren), €0.0875per minuut(daluren)

Technische ondereuning voor klanten in Luxemburg:

www.dlink.be / +32 70 66 06 40

# **ZAWARTOŚĆ OPAKOWANIA**

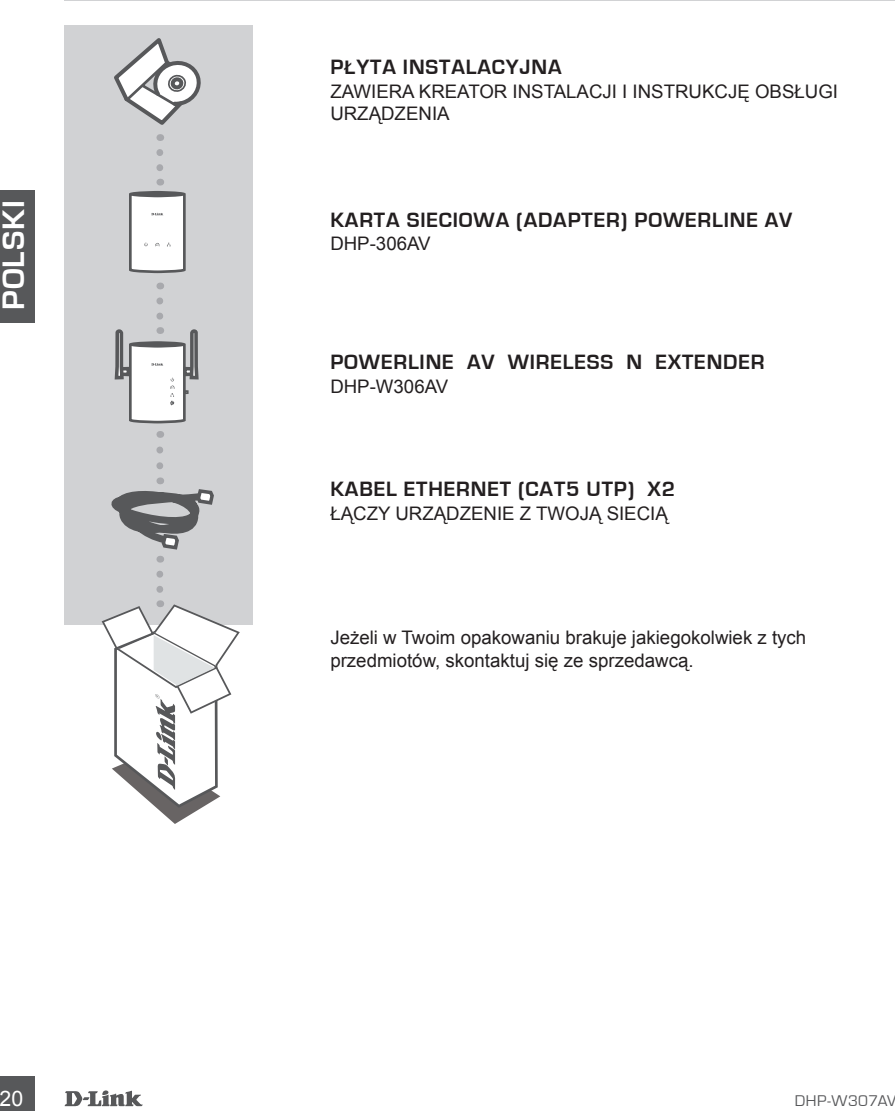

#### **PŁYTA INSTALACYJNA**

ZAWIERA KREATOR INSTALACJI I INSTRUKCJĘ OBSŁUGI **URZĄDZENIA** 

#### **KARTA SIECIOWA (ADAPTER) POWERLINE AV** DHP-306AV

**Powerline AV Wireless N Extender** DHP-W306AV

### **KABEL ETHERNET (CAT5 UTP) X2** ŁĄCZY URZĄDZENIE Z TWOJĄ SIECIĄ

Jeżeli w Twoim opakowaniu brakuje jakiegokolwiek z tych przedmiotów, skontaktuj się ze sprzedawcą.

# **INSTALACJA PRODUKTU**

# KROKI INSTALACJI

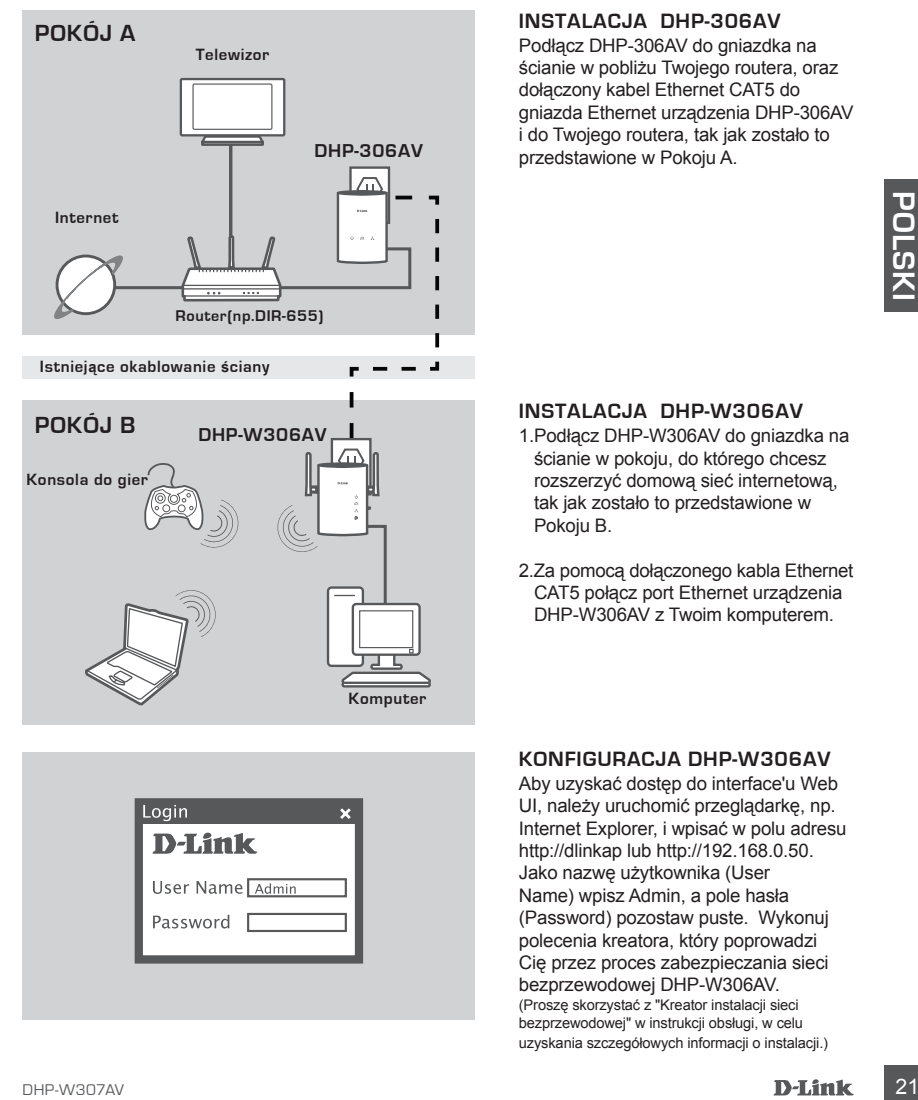

### **INSTALACJA DHP-306AV**

Podłącz DHP-306AV do gniazdka na ścianie w pobliżu Twojego routera, oraz dołączony kabel Ethernet CAT5 do gniazda Ethernet urządzenia DHP-306AV i do Twojego routera, tak jak zostało to przedstawione w Pokoju A.

### **INSTALACJA DHP-W306AV**

- 1.Podłącz DHP-W306AV do gniazdka na ścianie w pokoju, do którego chcesz rozszerzyć domową sieć internetową, tak jak zostało to przedstawione w Pokoju B.
- 2.Za pomocą dołączonego kabla Ethernet CAT5 połącz port Ethernet urządzenia DHP-W306AV z Twoim komputerem.

### **KONFIGURACJA DHP-W306AV**

Aby uzyskać dostęp do interface'u Web UI, należy uruchomić przeglądarkę, np. Internet Explorer, i wpisać w polu adresu http://dlinkap lub http://192.168.0.50. Jako nazwę użytkownika (User Name) wpisz Admin, a pole hasła (Password) pozostaw puste. Wykonuj polecenia kreatora, który poprowadzi Cię przez proces zabezpieczania sieci bezprzewodowej DHP-W306AV. (Proszę skorzystać z "Kreator instalacji sieci bezprzewodowej" w instrukcji obsługi, w celu uzyskania szczegółowych informacji o instalacji.)

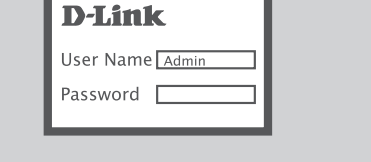

**Komputer**

# **ROZWIĄZYWANIE PROBLEMÓW**

# PROBLEMY Z INSTALACJĄ I KONFIGURACJĄ

#### **1. Czy można zabezpieczyć moją sieć "Powerline" bez używania jakiegokolwiek oprogramowania?**

Tak. Zarówno DHP-306AV, jak i DHP-W306AV cechują się przyciskową technologią szyfrowania, aby umożliwić łatwe zabezpieczenie Twojej sieci. W celu uzyskania instrukcji instalacji, prosimy skorzystać z Instrukcji Obsługi dostarczonej na płycie CD-ROM.

### **2. Moja sieć wydaje się działać wolniej niż się spodziewano. Jak można to poprawić?**

### **Aby zapewnić najlepsze funkcjonowanie sieci należy:**

- Podłączyć kartę sieciową DHP-306AV i DHP-W306AV bezpośrednio do gniazdka elektrycznego na ścianie, a nie do rozgałęźnika zasilania czy zabezpieczenia przeciwprądowego. Niektóre rozgałęźniki (listwy zasilające) posiadają zabezpieczenia przeciwprądowe, które mogą blokować sygnały sieci elektrycznej.
- W przypadku, gdy nie jest to możliwe, należy spróbować podłączyć urządzenie(a) do innego rozgałęźnika (listwy zasilającej), który ma mniej podłączonych urządzeń.
- **22** D-14 ink do recognize/this zasilalnia czy zabecnieczenia przedwynądowego. Niektóre<br>
a cospanię liektívcznej.<br>
cospanielia (listwy zasilala) a chronical procedure in product of the most sympathy is discussion and produ - Sprawdzić, że do tego samego rozgałęźnika (listwy zasilającej) nie są podłączone żadne inne urządzenia, które mogą powodować zakłócenia. W szczególności, unikać ładowarek telefonów komórkowych lub suszarek do włosów, ponieważ sieci "Powerline" są bardzo wrażliwe na zakłócenia elektryczne.

### POMOC TECHNICZNA

Telefoniczna pomoc techniczna firmy D-Link: 0 801 022 021

Pomoc techniczna firmy D-Link świadczona przez Internet:

http://www.dlink.eu/support/

# **OBSAH BALENÍ**

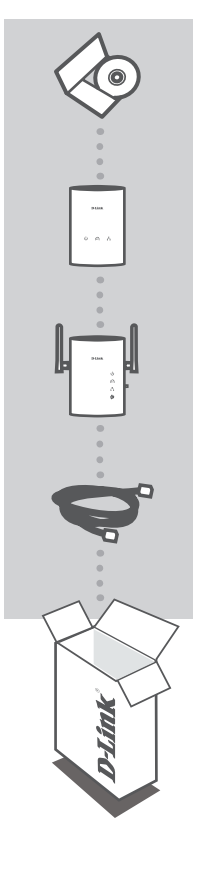

**INSTALAČNÍ CD**  OBSAHUJE PRŮVODCE NASTAVENÍM A UŽIVATELSKOU PŘÍRUČKU

**SÍŤOVÝ ADAPTÉR POWERLINE AV** DHP-306AV

**Powerline AV Wireless N Extender** DHP-W306AV

**ETHERNETOVÝ KABEL (CAT5 UTP) X2** SLOUŽÍ PRO PŘIPOJENÍ ZAŘÍZENÍ K SÍTI

Pokud některá z uvedených položek v balení chybí, kontaktujte prosím svého prodejce.

# **INSTALACE PRODUKTU**

# POSTUP INSTALACE

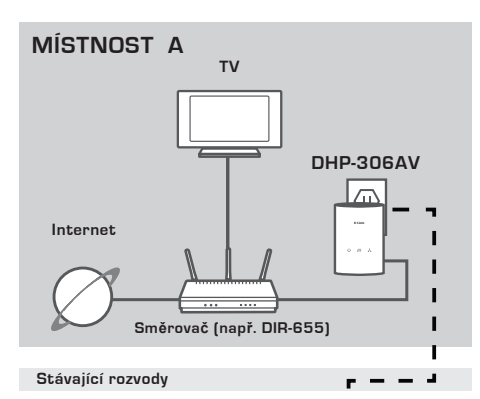

**MÍSTNOST B DHP-W306AV Počítač Herní konzola**

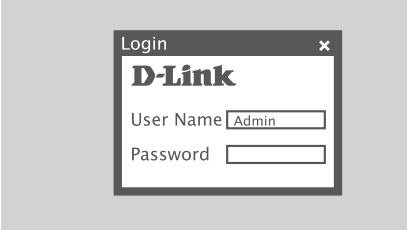

#### **INSTALACE DHP-306AV**

Zapojte zařízení DHP-306AV do elektrické zásuvky poblíž směrovače a přibalený ethernetový kabel CAT5 zapojte do ethernetového konektoru na DHP-306AV a do směrovače, jak znázorňuje obrázek místnosti A.

### **INSTALACE DHP-W306AV**

- 1. Zapojte zařízení DHP-W306AV do elektrické zásuvky v místnosti, kam chcete rozšířit svou domácí síť, jak znázorňuje obrázek místnosti B.
- 2. Zapojte jeden konec přibaleného ethernetového kabelu CAT5 do ethernetového portu zařízení DHP-W306AV a druhý konec do ethernetového portu počítače.

### **KONFIGURACE DHP-W306AV**

Chcete-li přistupovat k webovému rozhraní, otevřete webový prohlížeč, například Internet Explorer, a do pole adresy zadejte buď http://dlinkap nebo http://192.168.0.50. Jako uživatelské jméno zadejte Admin a heslo nechejte prázdné. Postupujte podle pokynů průvodce, který vám pomůže zabezpečit bezdrátovou síť DHP-W306AV. (Podrobné pokyny k instalaci naleznete v části "Průvodce nastavením bezdrátové sítě" v uživatelské příručce.)

# **ŘEŠENÍ PROBLÉMŮ**

# PROBLÉMY S INSTALACÍ A KONFIGURACÍ

### **1. Lze síť Powerline zabezpečit bez použití softwaru?**

Ano. Zařízení DHP-306AV i DHP-W306AV nabízejí technologii šifrování přístupnou stiskem tlačítka, abyste mohli svou síť snadno ochránit. Pokyny k nastavení naleznete v návodu dodaném na disku CD-ROM.

# **2. Zdá se, že síť oproti předpokladům pracuje pomaleji. Jak se to dá zlepšit?**

#### **K zajištění nejlepších provozních vlastností sítě dbejte následujících pokynů:**

- Zapojte zařízení DHP-306AV a DHP-W306AV přímo do elektrické zásuvky, nikoliv do prodlužovacího kabelu nebo přepěťové ochrany. Některé prodlužovací kabely obsahují přepěťovou ochranu, která může blokovat signály přenášené po elektrické síti.
- Pokud to není možné, zkuste zařízení zapojit do jiného prodlužovacího kabelu, do kterého je zapojeno méně spotřebičů.
- Zkontrolujte, zda do stejného prodlužovacího kabelu nejsou zapojeny jiné spotřebiče, které by mohly způsobit rušení. Vyhněte se zejména nabíječkám mobilních telefonů a fénům, protože sítě Powerline jsou velmi citlivé na elektrické rušení.

# TECHNICKÁ PODPORA

Web: http://www.dlink.cz/support/ E-mail: support@dlink.cz Telefon: 225 281 553 Telefonická podpora je v provozu: PO – PÁ od 08:00 do 17:00

Pevná linka 1,78 Kč/min. –mobil 5,40 Kč/min.

# **A CSOMAG TARTALMA**

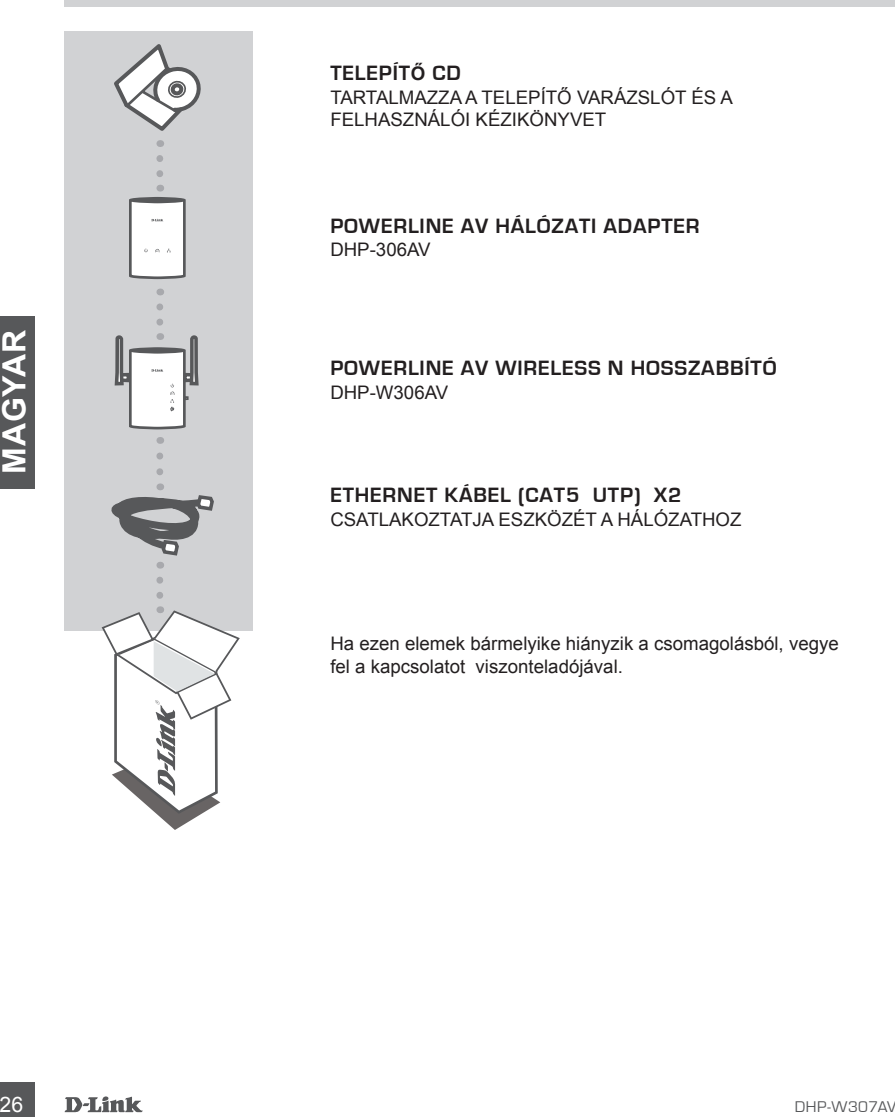

**TELEPÍTŐ CD**  TARTALMAZZA A TELEPÍTŐ VARÁZSLÓT ÉS A FELHASZNÁLÓI KÉZIKÖNYVET

**POWERLINE AV HÁLÓZATI ADAPTER** DHP-306AV

**Powerline AV Wireless N hosszabbító** DHP-W306AV

**ETHERNET KÁBEL (CAT5 UTP) X2** CSATLAKOZTATJA ESZKÖZÉT A HÁLÓZATHOZ

Ha ezen elemek bármelyike hiányzik a csomagolásból, vegye fel a kapcsolatot viszonteladójával.

# **Router (pl. DIR-655)**

**DHP-306AV**

**Jelenlegi fali vezeték**

**Internet**

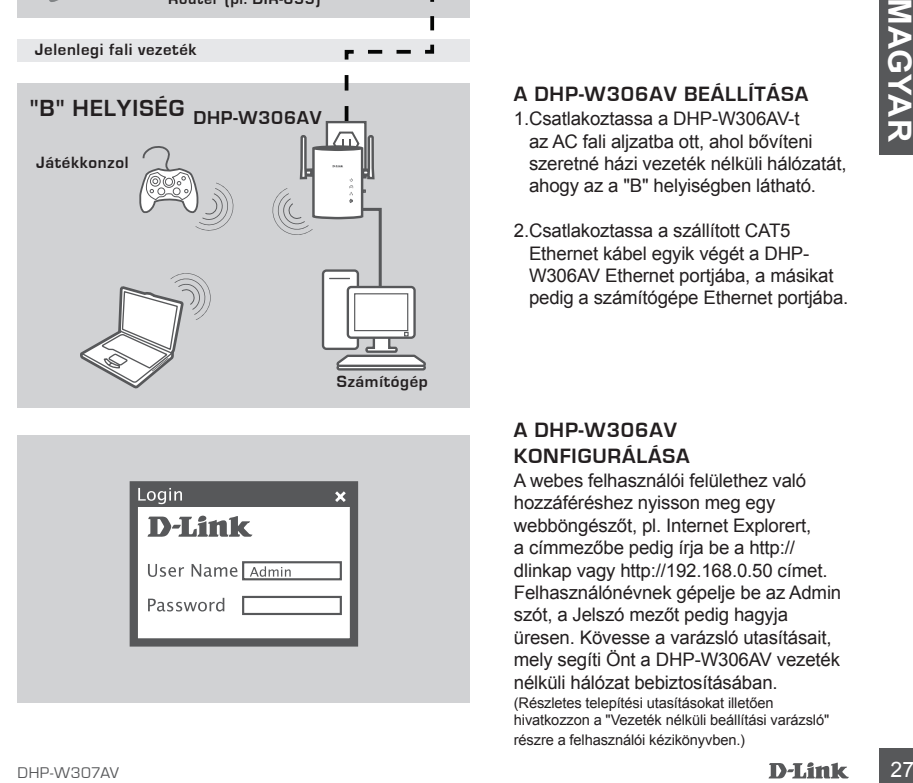

**TV**

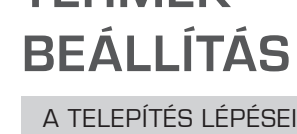

**TERMÉK-**

**"A" HELYISÉG**

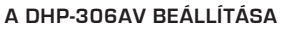

Csatlakoztassa a DHP-306AV-t az AC fali aljzatba a routerhez közel, majd csatlakoztassa a szállított CAT5 Ethernet kábelt a DHP-306AV Ethernet aljzatába és routerébe, ahogy az az "A" helyiségben látható.

# **A DHP-W306AV BEÁLLÍTÁSA**

- 1.Csatlakoztassa a DHP-W306AV-t az AC fali aljzatba ott, ahol bővíteni szeretné házi vezeték nélküli hálózatát, ahogy az a "B" helyiségben látható.
- 2.Csatlakoztassa a szállított CAT5 Ethernet kábel egyik végét a DHP-W306AV Ethernet portjába, a másikat pedig a számítógépe Ethernet portjába.

### **A DHP-W306AV KONFIGURÁLÁSA**

A webes felhasználói felülethez való hozzáféréshez nyisson meg egy webböngészőt, pl. Internet Explorert, a címmezőbe pedig írja be a http:// dlinkap vagy http://192.168.0.50 címet. Felhasználónévnek gépelje be az Admin szót, a Jelszó mezőt pedig hagyja üresen. Kövesse a varázsló utasításait, mely segíti Önt a DHP-W306AV vezeték nélküli hálózat bebiztosításában. (Részletes telepítési utasításokat illetően hivatkozzon a "Vezeték nélküli beállítási varázsló" részre a felhasználói kézikönyvben.)

# **HIBAELHÁRÍTÁS**

# BEÁLLÍTÁSI ÉS KONFIGURÁCIÓS PROBLÉMÁK

#### **1. Szoftver használata nélkül is biztonságossá tehetem a Powerline hálózatom?**

Igen. A DHP-306AV és DHP-W306AV gombnyomásos titkosító technológiával rendelkezik annak érdekében, hogy a hálózat könnyen védhető legyen. A beállítási utasításokért, kérjük, olvassa el a CD-ROM-on található kézikönyvet.

#### **2. A hálózatom az elvártnál lassabban működik. Hogyan javíthatom a teljesítményt? A lehető legjobb hálózati teljesítmény érdekében ellenőrizze a következőket:**

- Csatlakoztassa a DHP-306AV-t és DHP-W306AV-t közvetlenül a fali aljzatba, nem elosztóba vagy túlfeszültségvédőbe. Egyes elosztók PL-jelet blokkoló túlfeszültségvédővel vannak ellátva.
- Amennyiben ez nem lehetséges, próbálja csatlakoztatni az eszköz(öke)t egy másik, kevesebb eszközt megosztó elosztóba.
- Ellenőrizze, nincsenek-e más interferáló eszközök csatlakoztatva ugyanazon elosztóba. Mellőzze elsősorban mobiltelefon-töltők vagy hajszárítók csatlakoztatását, mivel a Powerline hálózatok nagyon interferencia-érzékenyek.

# TECHNIKAI TÁMOGATÁS

Mellőzze elsősorban mobiltelefon-töltök vagy hajszárítók csatlakoztatását, mivel a Powerline<br>hálózatok nagyon interferencia-érzékenyek.<br>TECHNIKAI TÁMOGATÁS<br>URL: http://www.dlink.hu<br>TeL: : 06 1 461-3001<br>Land Line 14,99 HUG/ URL : http://www.dlink.hu Tel. : 06 1 461-3001 Fax : 06 1 461-3004 Land Line 14,99 HUG/min - Mobile 49.99,HUF/min email : support@dlink.hu

# **INNHOLD I PAKKEN**

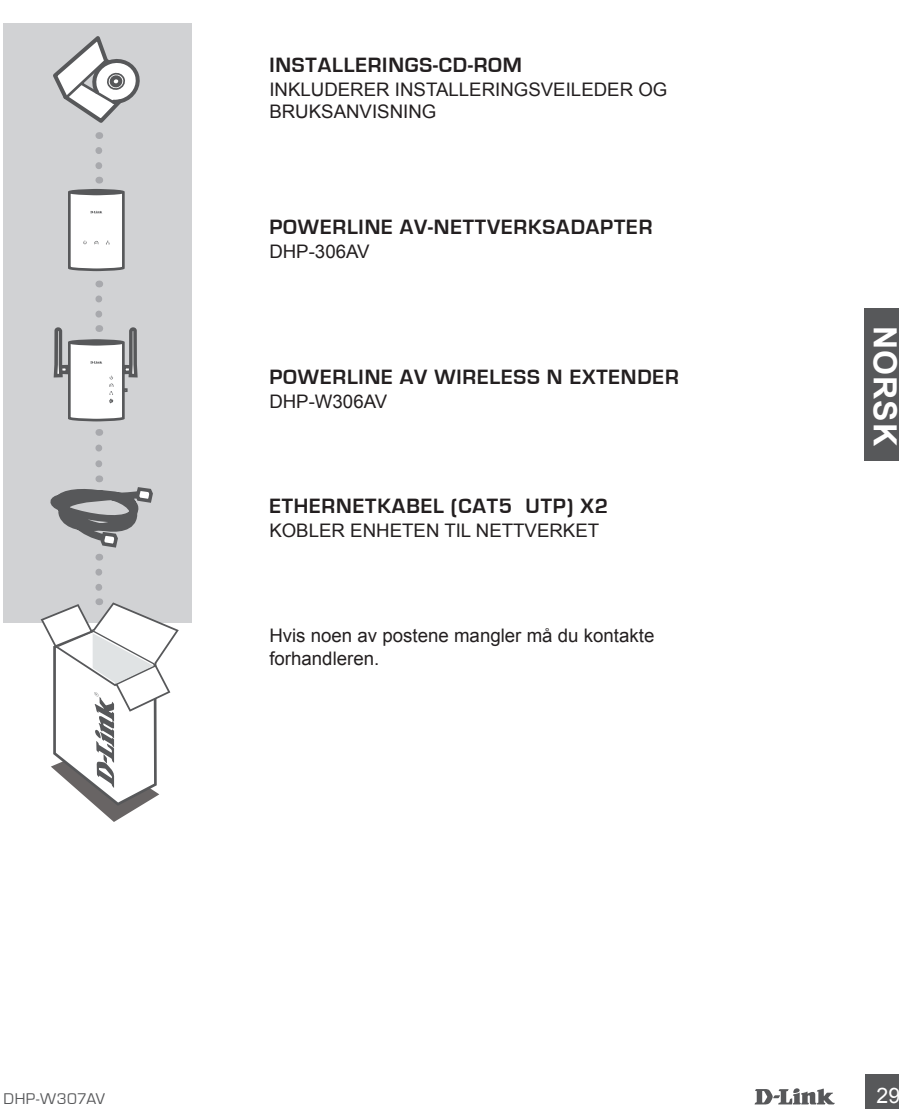

#### **INSTALLERINGS-CD-ROM**  INKLUDERER INSTALLERINGSVEILEDER OG BRUKSANVISNING

### **POWERLINE AV-NETTVERKSADAPTER** DHP-306AV

**Powerline AV Wireless N Extender** DHP-W306AV

#### **ETHERNETKABEL (CAT5 UTP) X2** KOBLER ENHETEN TIL NETTVERKET

Hvis noen av postene mangler må du kontakte forhandleren.

# **PRODUKT OPPSETT**

# INSTALLERINGSTRINN

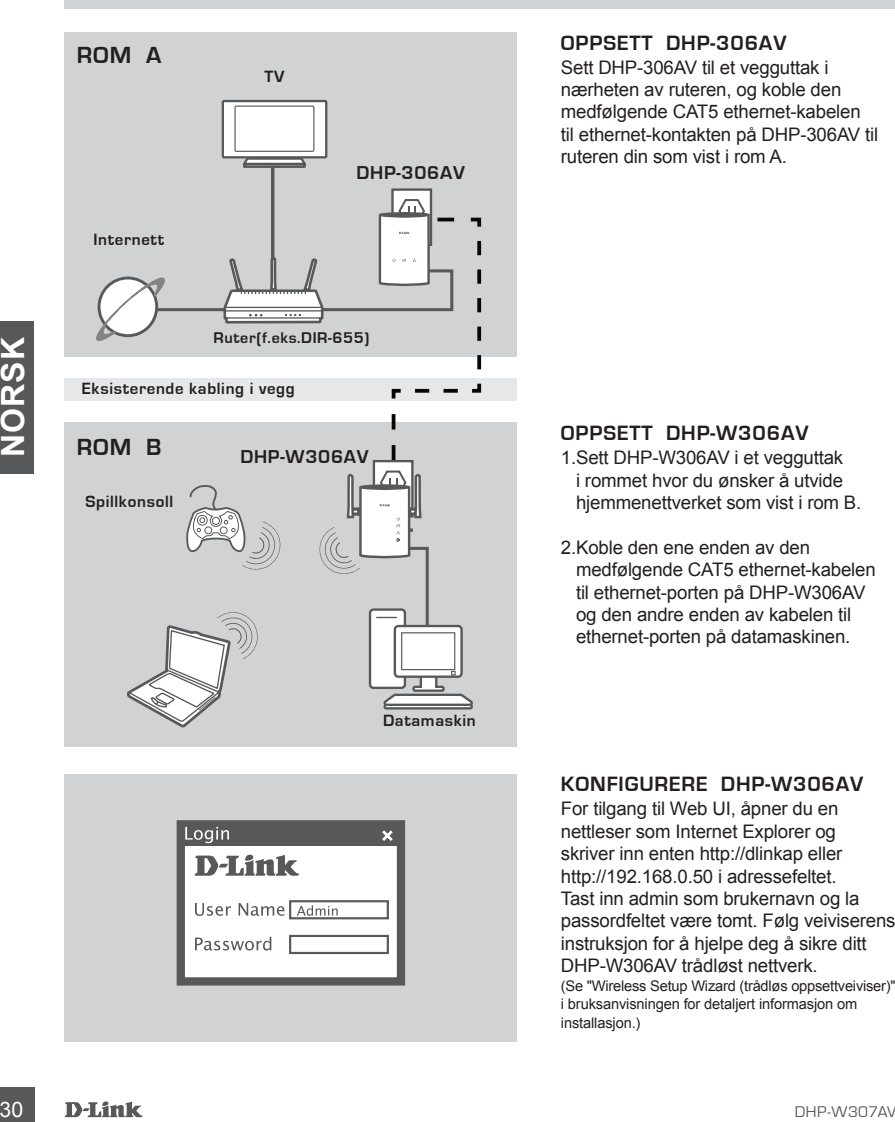

### **OPPSETT DHP-306AV**

Sett DHP-306AV til et vegguttak i nærheten av ruteren, og koble den medfølgende CAT5 ethernet-kabelen til ethernet-kontakten på DHP-306AV til ruteren din som vist i rom A.

#### **OPPSETT DHP-W306AV**

- 1.Sett DHP-W306AV i et vegguttak i rommet hvor du ønsker å utvide hjemmenettverket som vist i rom B.
- 2.Koble den ene enden av den medfølgende CAT5 ethernet-kabelen til ethernet-porten på DHP-W306AV og den andre enden av kabelen til ethernet-porten på datamaskinen.

### **KONFIGURERE DHP-W306AV**

For tilgang til Web UI, åpner du en nettleser som Internet Explorer og skriver inn enten http://dlinkap eller http://192.168.0.50 i adressefeltet. Tast inn admin som brukernavn og la passordfeltet være tomt. Følg veiviserens instruksjon for å hjelpe deg å sikre ditt DHP-W306AV trådløst nettverk. (Se "Wireless Setup Wizard (trådløs oppsettveiviser)" i bruksanvisningen for detaljert informasjon om installasjon.)

# **FEILSØKING**

# OPPSETT- OG KONFIGURASJONSPROBLEMER

### **1. Kan jeg sikre Powerline-nettverket uten bruk av programvare?**

Ja. Både DHP-W306AV og DHP-W306AV har en trykknapp-krypteringsteknologi som lar deg beskytte nettverket på en enkel måte. Se oppsettsinformasjon i bruksanvisningen som finnes på den medfølgende CD-ROM-en.

# **2. Mitt nettverk synes å kjører tregere enn forventet. Hvordan kan jeg forbedre dette?**

### **Gjør følgende for best ytelse i nettverket:**

- Plugg DHP-W306AV og DHP-W306AV direkte inn i en stikkontakt og ikke i et grenuttak eller overspenningsvern. Noen grenuttak har overspenningsvern som kan blokkere strømledningssignaler.
- Hvis dette ikke er mulig, forsøk så å koble enheten(e) inn i et annet grenuttak som deles med færre enheter.
- Sjekk at det ikke finnes andre forstyrrenede apparater koblet til samme grenuttak. Unngå spesielt mobiltelefonladere eller hårføner, ettersom Powerline-nettverk er svært følsomme for elektriske forstyrrelser.

# TEKNISK SUPPORT

TEKNISK SUPPORT<br>
TEKNISK SUPPORT<br>
D-Link Teknisk support over Internett: http://www.dlink.no<br>
D-Link Teknisk telefonsupport: 820 00 755<br>
(Hverdager 08:00-20:00)<br>
D-Link Teknyagorav D-Link Teknisk Support over Internett: http://www.dlink.no D-Link Teknisk telefonsupport: 820 00 755 (Hverdager 08:00-20:00)

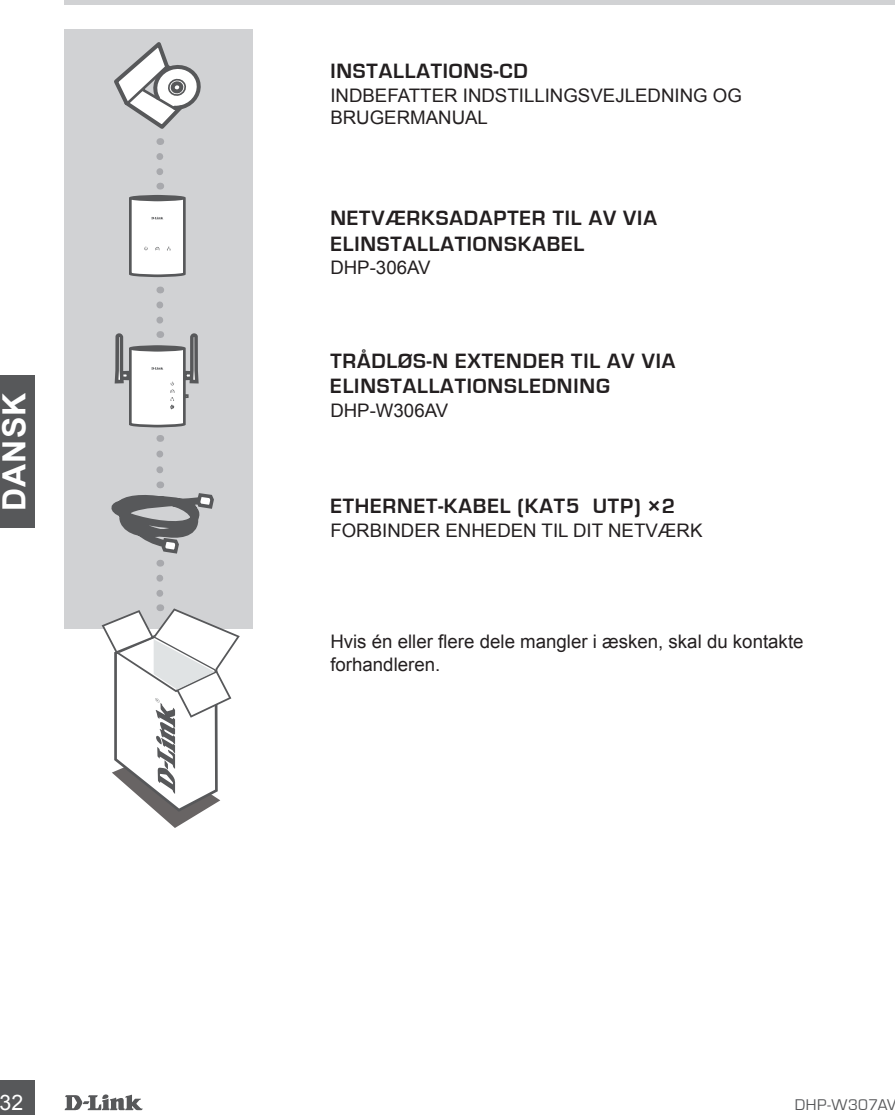

**INSTALLATIONS-CD**  INDBEFATTER INDSTILLINGSVEJLEDNING OG BRUGERMANUAL

**NETVÆRKSADAPTER TIL AV VIA ELINSTALLATIONSKABEL** DHP-306AV

**Trådløs-N Extender til AV via elinstallationsledning** DHP-W306AV

**ETHERNET-KABEL (KAT5 UTP) ×2** FORBINDER ENHEDEN TIL DIT NETVÆRK

Hvis én eller flere dele mangler i æsken, skal du kontakte forhandleren.

# **PRODUKT INDSTILLING**

# INSTALLATIONSTRIN

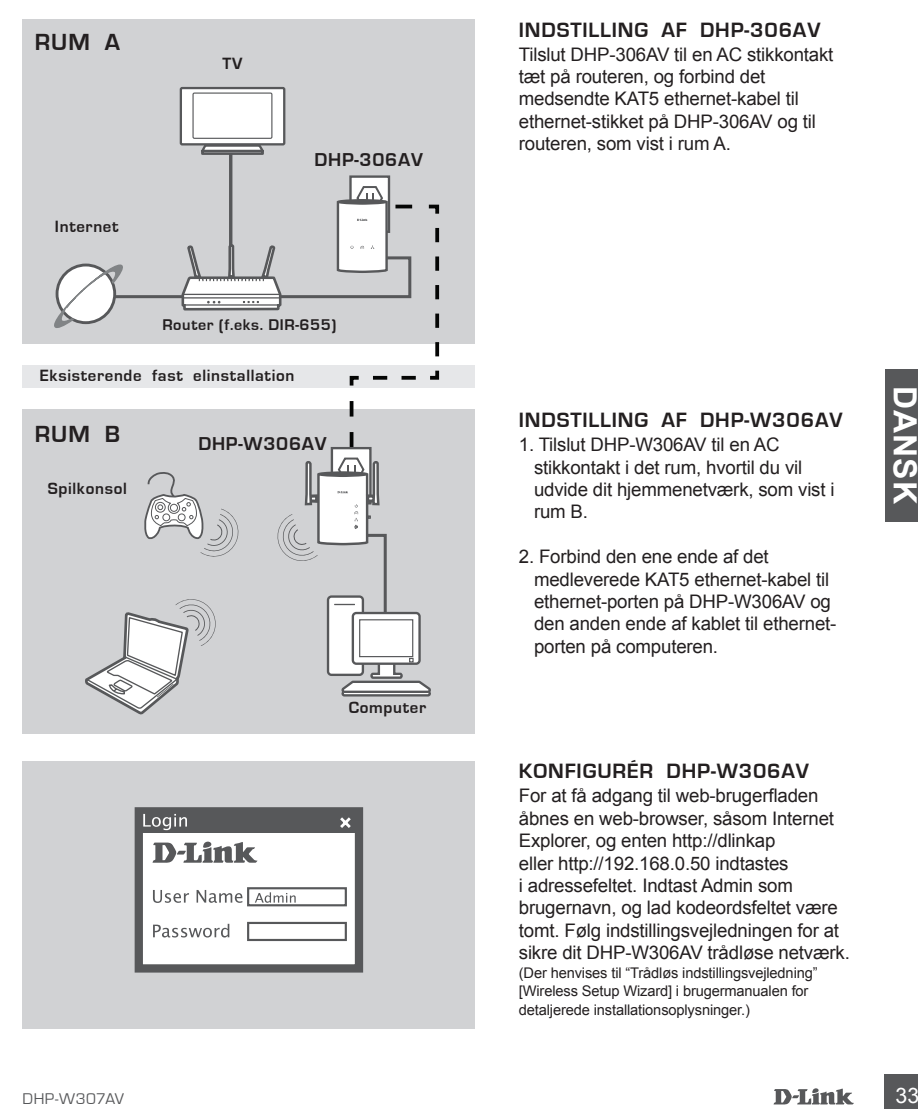

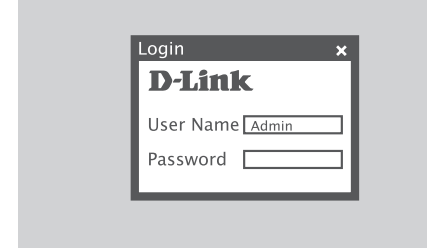

### **INDSTILLING AF DHP-306AV**

Tilslut DHP-306AV til en AC stikkontakt tæt på routeren, og forbind det medsendte KAT5 ethernet-kabel til ethernet-stikket på DHP-306AV og til routeren, som vist i rum A.

### **INDSTILLING AF DHP-W306AV**

- 1. Tilslut DHP-W306AV til en AC stikkontakt i det rum, hvortil du vil udvide dit hjemmenetværk, som vist i rum B.
- 2. Forbind den ene ende af det medleverede KAT5 ethernet-kabel til ethernet-porten på DHP-W306AV og den anden ende af kablet til ethernetporten på computeren.

### **KONFIGURÉR DHP-W306AV**

For at få adgang til web-brugerfladen åbnes en web-browser, såsom Internet Explorer, og enten http://dlinkap eller http://192.168.0.50 indtastes i adressefeltet. Indtast Admin som brugernavn, og lad kodeordsfeltet være tomt. Følg indstillingsvejledningen for at sikre dit DHP-W306AV trådløse netværk. (Der henvises til "Trådløs indstillingsvejledning" [Wireless Setup Wizard] i brugermanualen for detaljerede installationsoplysninger.)

# **FEJLFINDING**

# INDSTILLINGS- OG KONFIGURATIONSPROBLEMER

#### **1. Kan jeg sikre mit netværk via elinstallationskabel uden at bruge nogen form for software?**

Ja. Både DHP-306AV og DHP-W306AV indbefatter en trykknapskrypteringsteknologi, der giver dig mulighed for let at beskytte dit netværk. Der henvises til manualen, der følger med på CD'en, for indstillingsvejledninger.

### **2. Mit netværk synes at virke langsommere end ventet. Hvordan kan jeg forbedre det?**

#### **Kontrollér følgende for bedste netværksydelse:**

- Tilslut DHP-306AV og DHP-W306AV direkte i en stikkontakt og ikke i en forlængerledning eller en transientbeskytter. Nogle forlængerledninger har transientbeskyttere, der kan blokere signaler via elinstallationsledningen.
- Hvis dette ikke er muligt, skal du prøve at tilslutte enheden/enhederne til en anden forlængerledning med færre tilsluttede apparater.
- Kontrollér, at der ikke er andet interfererende udstyr tilsluttet samme forlængerledning. Undgå specielt mobiltelefonladere og hårtørrere, da netværk via elinstallationsledninger er meget følsomme over for elektrisk støj.

# TEKNISK SUPPORT

**SCRIP SEXTS AND A SUPPORT**<br>
D-Link teknisk support på Internettet. http://www.dlink.dk<br>
D-Link teknisk support over telefore: TH: 9013 889<br>
Normale åbningstider: Hverdage kl. 08:00 - 20:00<br> **D-Link**<br>
D-Link<br>
D-Link<br>
D-Lin D-Link teknisk support på Internettet: http://www.dlink.dk D-Link teknisk support over telefonen: Tlf.: 9013 8899 Normale åbningstider: Hverdage kl. 08:00 - 20:00

# **PAKKAUKSEN SISÄLLYS**

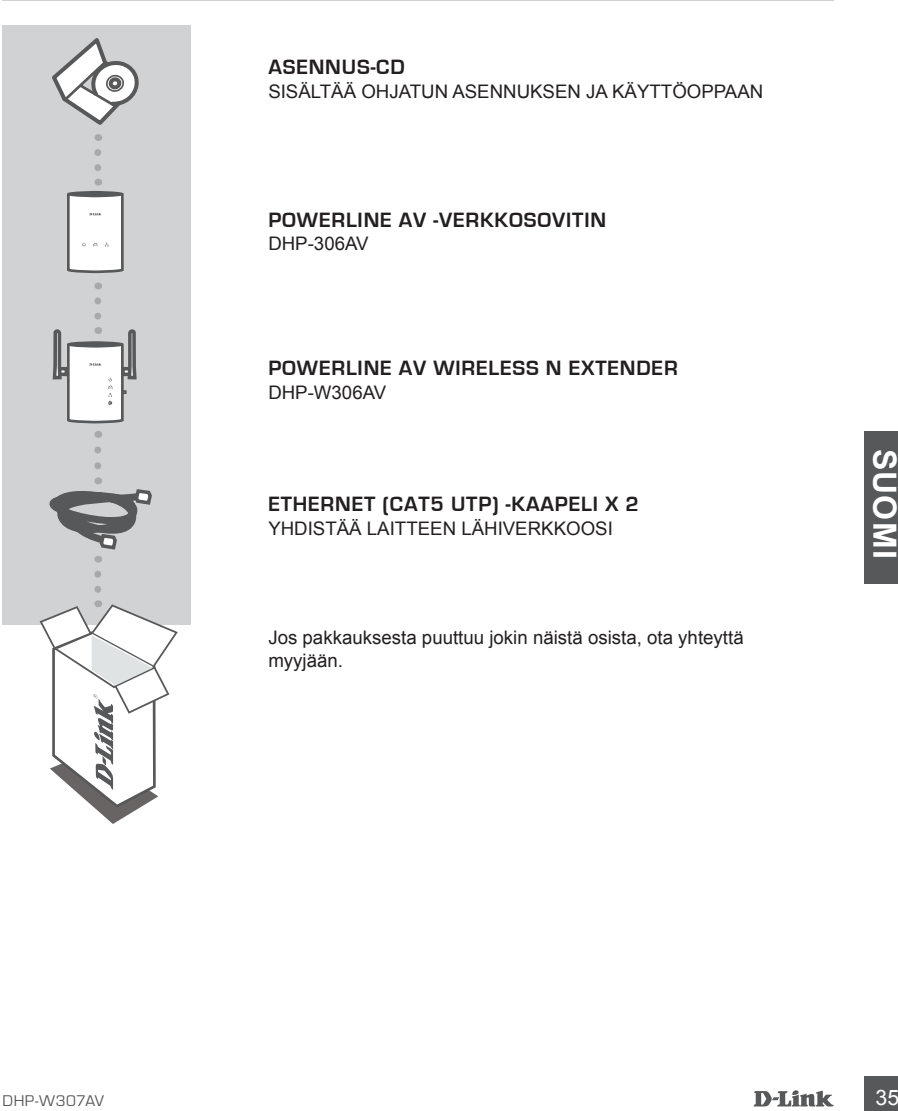

**ASENNUS-CD**  SISÄLTÄÄ OHJATUN ASENNUKSEN JA KÄYTTÖOPPAAN

**POWERLINE AV -VERKKOSOVITIN** DHP-306AV

**Powerline AV Wireless N Extender** DHP-W306AV

#### **ETHERNET (CAT5 UTP) -KAAPELI X 2** YHDISTÄÄ LAITTEEN LÄHIVERKKOOSI

Jos pakkauksesta puuttuu jokin näistä osista, ota yhteyttä myyjään.

# **TUOTTEEN ASENNUS**

# ASENNUKSEN VAIHEET

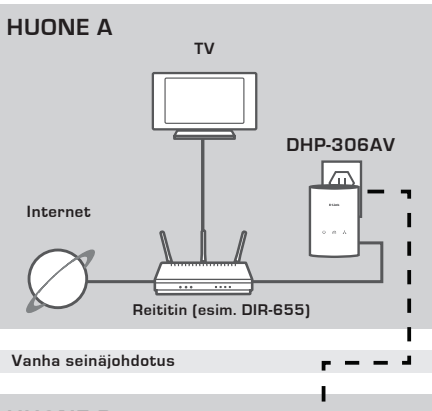

### **ASENNA DHP-306AV**

Kytke DHP-306AV reititintä lähellä olevaan pistorasiaan ja kytke toimitettu CAT5 Ethernet -kaapeli DHP-306AV:n Ethernet-liittimeen ja reitittimeen kuten huoneessa A.

#### **ASENNA DHP-W306AV**

- 1.Kytke DHP-W306AV sellaisen huoneen pistorasiaan, johon haluat laajentaa kotiverkkosi kuten huoneessa B.
- 2.Kytke toimitetun CAT5 Ethernet -kaapelin toinen pää DHP-W306AV:n Ethernet-liittimeen ja kaapelin toinen pää tietokoneen Ethernet-liittimeen.

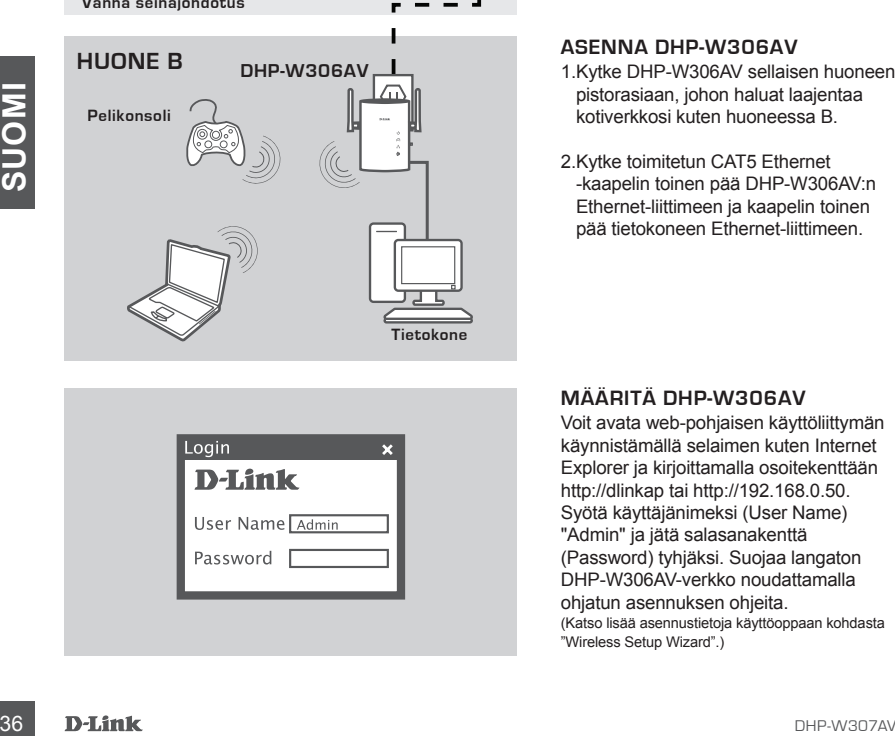

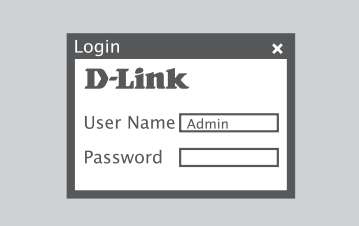

### **MÄÄRITÄ DHP-W306AV**

Voit avata web-pohjaisen käyttöliittymän käynnistämällä selaimen kuten Internet Explorer ja kirjoittamalla osoitekenttään http://dlinkap tai http://192.168.0.50. Syötä käyttäjänimeksi (User Name) "Admin" ja jätä salasanakenttä (Password) tyhjäksi. Suojaa langaton DHP-W306AV-verkko noudattamalla ohjatun asennuksen ohjeita. (Katso lisää asennustietoja käyttöoppaan kohdasta "Wireless Setup Wizard".)

# **ONGELMATILANTEET**

### ASENNUKSEEN JA ASETUSTEN KONFIGUROINTIIN LIITTYVÄT ONGELMAT

#### **1. Voinko suojata Powerline-verkkoni käyttämättä mitään ohjelmistoa?**

Kyllä. Sekä DHP-306AV että DHP-W306AV sisältävät painikkeella käytettävän salaustekniikan, jolla voit helposti suojata verkkosi. Katso CD-ROM-levyllä toimitettavasta käyttöoppaasta asetusohjeet.

### **2. Verkkoni vaikuttaisi toimivan hitaammin kuin sen pitäisi. Mitä voin tehdä asialle?**

#### **Varmista seuraavat asiat optimoidaksesi verkon suorituskyvyn:**

- Kytke DHP-306AV ja DHP-W306AV suoraan sähköverkkoon eikä jatkopistorasiaan tai ylijännitesuojaan. Joissakin jatkopistorasioissa on jännitesuojat, jotka voivat häiritä yhteyttä.
- Jos seinäpistorasian käyttäminen ei ole mahdollista kokeile laitteen kytkemistä toiseen jatkopistorasiaan, johon on kytkettynä vähemmän muita laitteita.
- Tarkista, ettei samaan jatkopistorasiaan ole kytketty häiriöitä aiheuttavia laitteita. Vältä erityisesti matkapuhelinlatureita ja hiustenkuivaajia, sillä Powerline-verkot ovat erittäin herkkiä sähköhäiriöille.

# TEKNISTÄ TUKEA ASIAKKAILLE SUOMESSA

Machine Rusta : http://www.dlink.fi<br>Arkisin klo. 9 - 21<br>Arkisin klo. 9 - 21<br>Numerosta : 0600 155 57<br>DHP-W307AV **D-Link** 37 Internetin kautta : http://www.dlink.fi Arkisin klo. 9 - 21 Numerosta : 0600 155 57

# **FÖRPACKNINGS-INNEHÅLL**

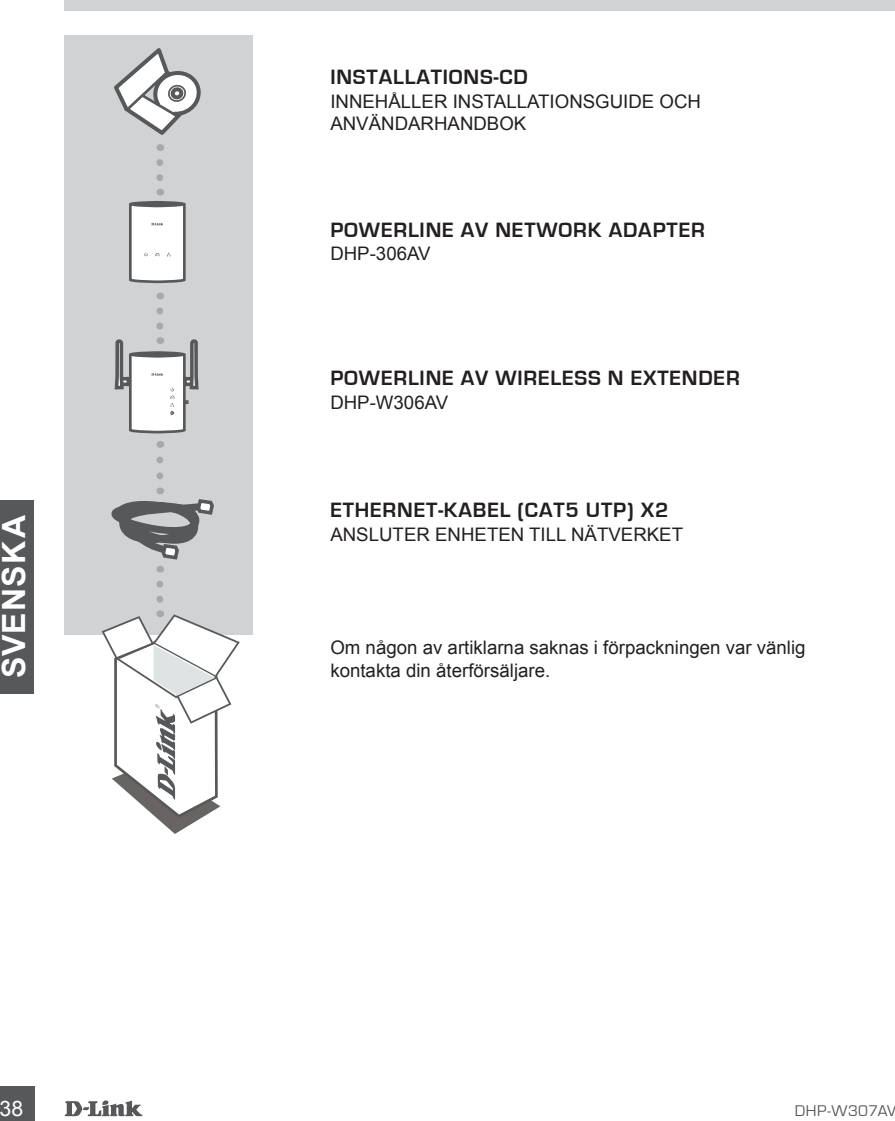

**INSTALLATIONS-CD**  INNEHÅLLER INSTALLATIONSGUIDE OCH ANVÄNDARHANDBOK

**POWERLINE AV NETWORK ADAPTER** DHP-306AV

**Powerline AV Wireless N Extender** DHP-W306AV

#### **ETHERNET-KABEL (CAT5 UTP) X2** ANSLUTER ENHETEN TILL NÄTVERKET

Om någon av artiklarna saknas i förpackningen var vänlig kontakta din återförsäljare.

# **PRODUKT-INSTÄLLNING**

### INSTALLATIONSSTEG

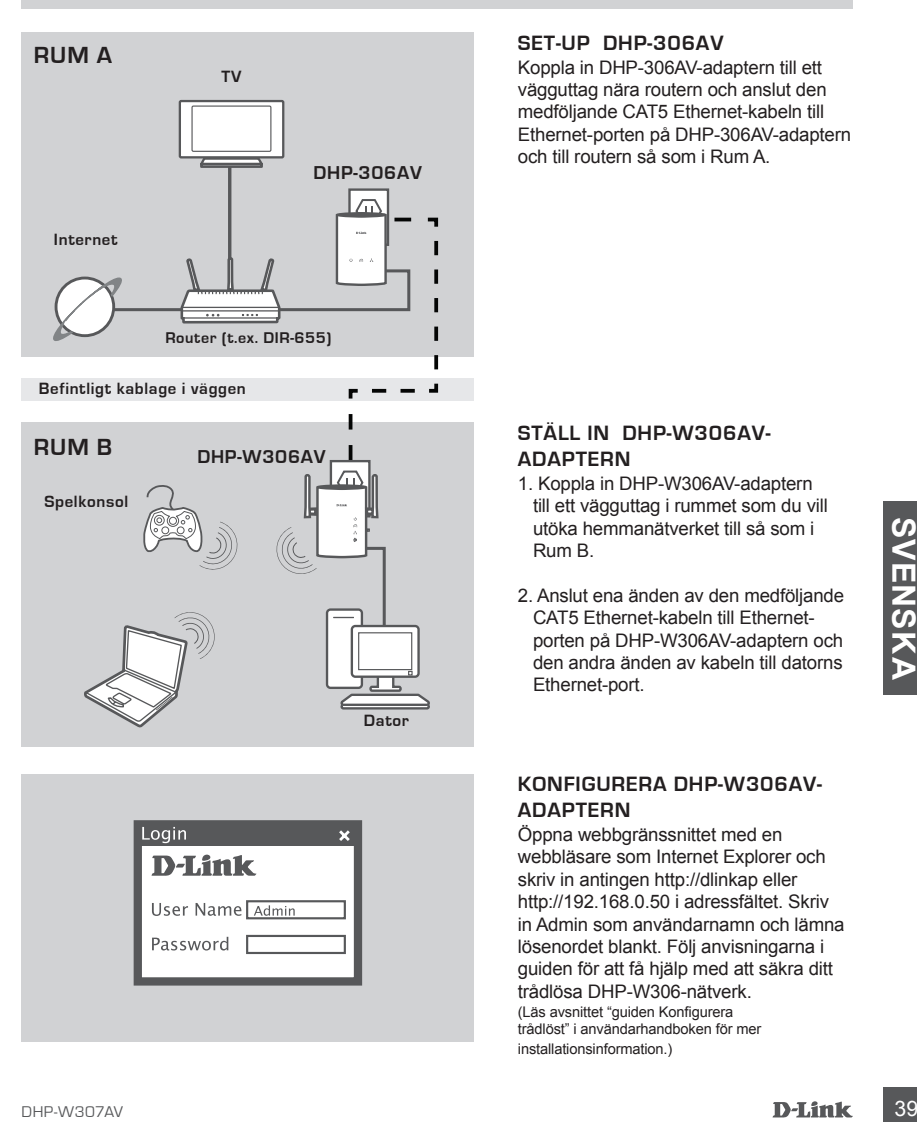

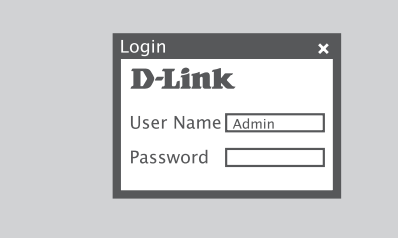

### **SET-UP DHP-306AV**

Koppla in DHP-306AV-adaptern till ett vägguttag nära routern och anslut den medföljande CAT5 Ethernet-kabeln till Ethernet-porten på DHP-306AV-adaptern och till routern så som i Rum A.

#### **STÄLL IN DHP-W306AVadaptern**

- 1. Koppla in DHP-W306AV-adaptern till ett vägguttag i rummet som du vill utöka hemmanätverket till så som i Rum B.
- 2. Anslut ena änden av den medföljande CAT5 Ethernet-kabeln till Ethernetporten på DHP-W306AV-adaptern och den andra änden av kabeln till datorns Ethernet-port.

#### **KONFIGURERA DHP-W306AV-ADAPTERN**

Öppna webbgränssnittet med en webbläsare som Internet Explorer och skriv in antingen http://dlinkap eller http://192.168.0.50 i adressfältet. Skriv in Admin som användarnamn och lämna lösenordet blankt. Följ anvisningarna i guiden för att få hjälp med att säkra ditt trådlösa DHP-W306-nätverk.

(Läs avsnittet "guiden Konfigurera trådlöst" i användarhandboken för mer installationsinformation.)

# **FELSÖKNING**

# PROBLEM VID INSTALLATION OCH KONFIGURATION

#### **1. Kan jag säkra mitt Powerline-nätverk utan att använda någon programvara?**

Ja. Både DHP-306AV- och DHP-W306AV-adaptern har en krypteringsteknik med en tryckknapp som du lätt kan använda för att säkra ditt nätverk. Hänvisa till handboken på cd-skivan för konfigurationsanvisningar.

### **2. Mitt nätverk verkar långsammare än vad jag förväntade mig. Hur kan jag förbättra det?**

#### **Kontrollera följande för bästa nätverksprestanda:**

- Anslut DHP-306AV- och DHP-W306AV-adaptern direkt till ett vägguttag och inte till ett grenuttag eller ett överspänningsskydd. Vissa grenuttag har överspänningsskydd som kan blockera signaler på elnätet.
- Om detta inte är möjligt försök att ansluta enheten/enheterna till ett annat grenuttag med färre anslutna apparater.
- Kontrollera att det inte finns andra apparater anslutna till samma grenuttag som kan orsaka störningar. Undvik särskilt laddare till mobiltelefoner och hårfönar då Powerline-nätverk är ytterst känsliga för elektriska störningar.

### TEKNISK SUPPORT

UMBER TO British Support via telefon: 0900-100 77 00<br>Vardagar 08:00-20:00<br>
Vardagar 08:00-20:00<br>
V<br> **SPLINK**<br>
10 D-Link D-Link Teknisk Support via Internet: http://www.dlink.se D-Link Teknisk Support via telefon: 0900-100 77 00

Vardagar 08:00-20:00

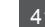

# **CONTEÚDOS DE EMBALAGEM**

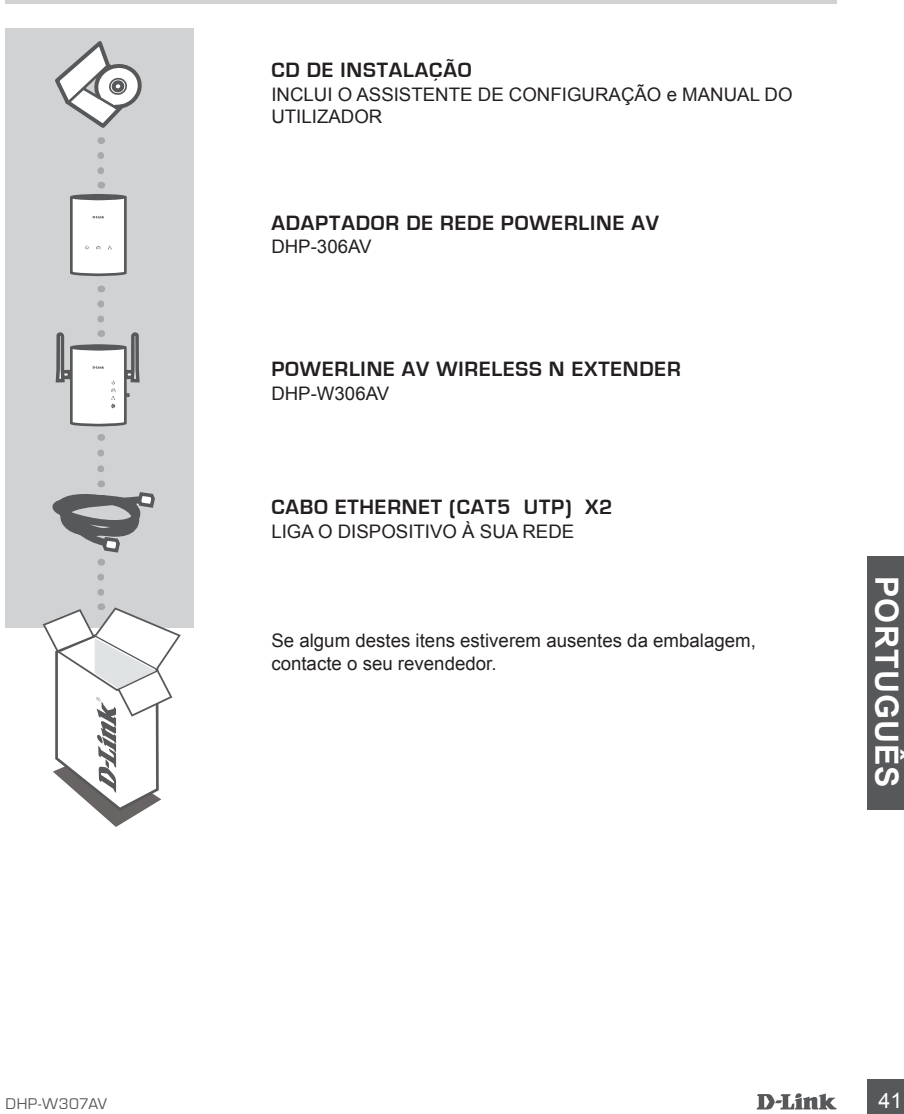

#### **CD DE INSTALAÇÃO**  INCLUI O ASSISTENTE DE CONFIGURAÇÃO e MANUAL DO UTILIZADOR

#### **ADAPTADOR DE REDE POWERLINE AV** DHP-306AV

**Powerline AV Wireless N Extender** DHP-W306AV

#### **CABO ETHERNET (CAT5 UTP) X2** LIGA O DISPOSITIVO À SUA REDE

Se algum destes itens estiverem ausentes da embalagem, contacte o seu revendedor.

# **CONFIGURAÇÃO DO PRODUTO**

# PASSOS DA INSTALAÇÃO

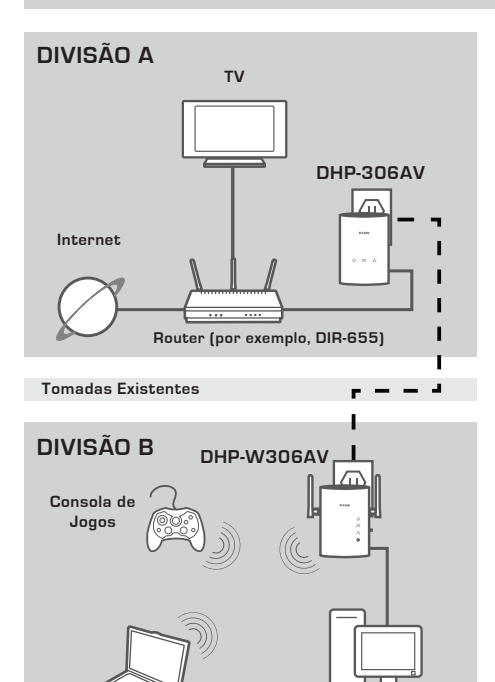

# **Computador**

### **LIGAR O DHP-306AV**

Ligue o DHP-306AV a uma tomada de parede CA próxima do seu router e ligue o cabo Ethernet CAT5 à entrada Ehternet do DHP-306AV do seu router como visto na Divisão A.

#### **LIGAR O DHP-W306AV**

- 1.Ligue o DHP-306AV a uma tomada de parede CA na divisão onde pretende alargar a rede de sua casa como visto na Divisão B.
- 2.Ligue uma extremidade do cabo Ethernet CAT5 à porta Ethernet do DHP-W306AV e a outra extremidade do cabo à porta Ethernet do seu computador.

#### **CONFIGURAR O DHP-W306AV**

**Exhibited to the control of the control of the control of the control of the control of the control of the control of the control of the control of the control of the control of the control of the control of the control o** Para aceder à Web UI, abra um explorador, como por exemplo o Internet Explorer, e introduza http://dlinkap ou http://192.168.0.50 na barra de endereço. Digite "Admin" como o Nome de Utilizador e deixe a Palavra-passe em branco. Siga as instruções do assistente para ajudá-lo a proteger a sua rede sem fios DHP-W306AV.

(Consulte "Assistente de Configuração Sem Fios" no manual do utilizador para informações de instalação detalhadas.)

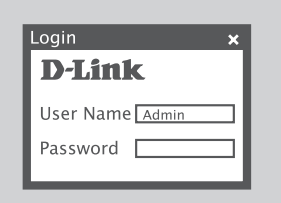

# **RESOLUÇÃO DE PROBLEMAS**

# PROBLEMAS DE DEFINIÇÃO E CONFIGURAÇÃO

#### **1. Posso proteger a minha rede Powerline sem utilizar qualquer software?**

Sim. Tanto o DHP-302 como o DHP-W306AV têm como característica uma tecnologia de encriptação com botão que lhe permite proteger a sua rede facilmente. Para instruções de instalação, consulte o Manual fornecido no CD-ROM.

- **2. A minha rede parece funcionar mais lentamente do que o previsto. Como posso melhorar esta situação?**
	- **Assegure-se dos seguintes pontos para um melhor desempenho da rede.**
	- Ligue o DHP-306AV e o DHP-W306AV directamente a uma tomada de parede e não a um protector de tensão. Algumas tomadas possuem protecção de tensão que pode bloquear os sinais das linhas de energia.
	- Se não for possível, tente ligar o(s) dispositivo(s) a uma ficha tripla diferente com menos dispositivos ligados.
	- Assegure-se de que não existem outros aparelhos ligados na mesma ficha tripla. Evite principalmente carregadores de telemóveis ou secadores, uma vez que as redes Powerline são muito sensíveis a interferências eléctricas.

# ASSISTÊNCIA TÉCNICA

Assistência Técnica da D-Link na Internet: http://www.dlink.pt

Assistência Técnica Telefónica da D-Link: +351 707 78 00 10

# **ΠΕΡΙΕΧΟΜΕΝΑ ΣΥΣΚΕΥΑΣΙΑΣ**

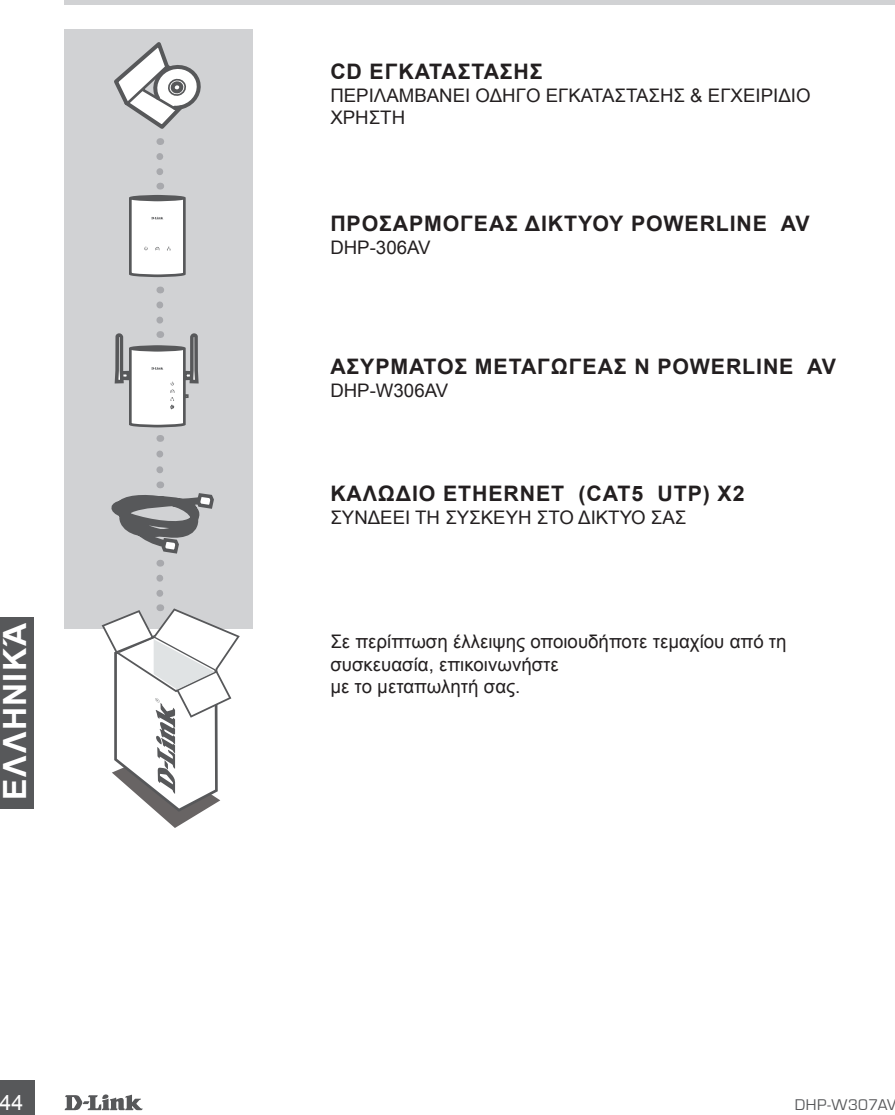

#### **CD ΕΓΚΑΤΑΣΤΑΣΗΣ**

ΠΕΡΙΛΑΜΒΑΝΕΙ ΟΔΗΓΟ ΕΓΚΑΤΑΣΤΑΣΗΣ & ΕΓΧΕΙΡΙΔΙΟ ΧΡΗΣΤΗ

#### **ΠΡΟΣΑΡΜΟΓΕΑΣ ΔΙΚΤΥΟΥ POWERLINE AV**  DHP-306AV

#### ΑΣΥΡΜΑΤΟΣ ΜΕΤΑΓΩΓΕΑΣ Ν POWERLINE AV DHP-W306AV

#### **ΚΑΛΩΔΙΟ ETHERNET (CAT5 UTP) X2** ΣΥΝΔΕΕΙ ΤΗ ΣΥΣΚΕΥΗ ΣΤΟ ΔΙΚΤΥΟ ΣΑΣ

Σε περίπτωση έλλειψης οποιουδήποτε τεμαχίου από τη συσκευασία, επικοινωνήστε με το μεταπωλητή σας.

# **ΡΥΘΜΙΣΗ ΠΡΟΪΟΝΤΟΣ**

# ΒΗΜΑΤΑ ΕΓΚΑΤΑΣΤΑΣΗΣ

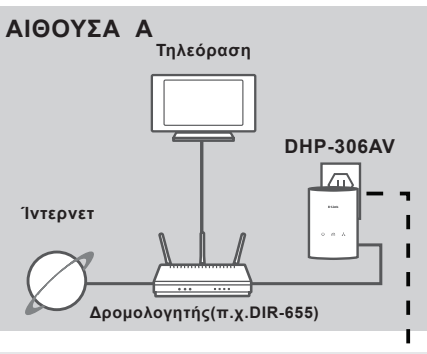

**Υπάρχουσα συνδεσμολογία τοίχου** ц

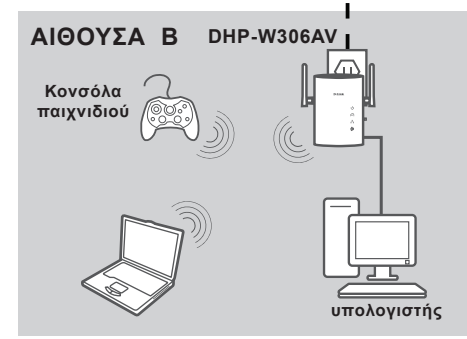

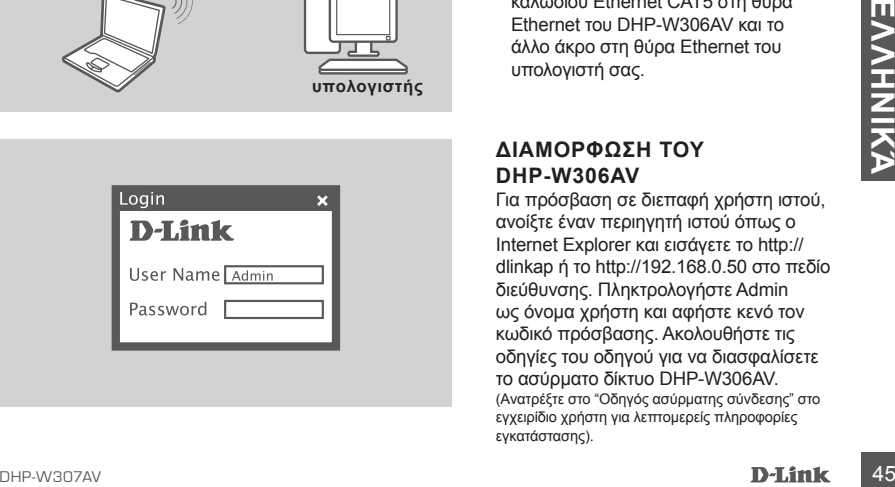

### **ΡΥΘΜΙΣΗ DHP-306AV**

Συνδέστε το DHP-306AV σε μια επιτοίχια πρίζα εναλλασσόμενου ρεύματος κοντά στο δρομολογητή σας και συνδέστε το καλώδιο Ethernet CAT5 που περιλαμβάνεται στο βύσμα Ethernet του DHP-306AV στον δρομολογητή σας, όπως φαίνεται στην Αίθουσα A.

### **ΡΥΘΜΙΣΗ DHP-W306AV**

- 1.Συνδέστε το DHP-W306AV σε μια επιτοίχια πρίζα εναλλασσόμενου ρεύματος στο χώρο στον οποίο επιθυμείτε να επεκτείνετε το οικειακό δίκτυό σας, όπως φαίνεται στην Αίθουσα B.
- 2.Συνδέστε το ένα άκρο του παρεχόμενου καλωδίου Ethernet CAT5 στη θύρα Ethernet του DHP-W306AV και το άλλο άκρο στη θύρα Ethernet του υπολογιστή σας.

### **ΔΙΑΜΟΡΦΩΣΗ ΤΟΥ DHP-W306AV**

Για πρόσβαση σε διεπαφή χρήστη ιστού, ανοίξτε έναν περιηγητή ιστού όπως ο Internet Explorer και εισάγετε το http:// dlinkap ή το http://192.168.0.50 στο πεδίο διεύθυνσης. Πληκτρολογήστε Admin ως όνομα χρήστη και αφήστε κενό τον κωδικό πρόσβασης. Ακολουθήστε τις οδηγίες του οδηγού για να διασφαλίσετε το ασύρματο δίκτυο DHP-W306AV. (Ανατρέξτε στο "Οδηγός ασύρματης σύνδεσης" στο εγχειρίδιο χρήστη για λεπτομερείς πληροφορίες εγκατάστασης).

# **ΕΠΙΛΥΣΗ ΠΡΟΒΛΗΜΑΤΩΝ**

# ΠΡΟΒΛΗΜΑΤΑ ΕΓΚΑΤΑΣΤΑΣΗΣ ΚΑΙ ΔΙΑΜΟΡΦΩΣΗΣ

### **1. Μπορώ να ασφαλίσω το δίκτυο Powerline χωρίς τη χρήση λογισμικού;**

Ναι. Το DHP-306AV και το DHP-W306AV διαθέτουν τεχνολογία κρυπτογράφησης διακόπτη ανοίγματος για να μπορείτε να προστατεύσετε εύκολα το δίκτυό σας. Ανατρέξτε στο Εγχειρίδιο DHP-302 που παρέχεται στο CD-ROM για οδηγίες εγκατάστασης.

### **2. Το δίκτυό μου παρουσιάζει πολύ πιο αργή απόδοση από την** *ΑΝΑΜΕΝΟΜΕΝΗ. ΠΩΣ ΜΠΟΡΩ ΝΑ ΤΟ ΒΕΛΤΙΩΣΩ:* **Επιβεβαιώστε τα παρακάτω για τη διασφάλιση της καλύτερης απόδοσης δικτύου.**

- Συνδέστε το DHP-306AV και το DHP-W306AV απευθείας σε μια επιτοίχια πρίζα και όχι σε πίνακα τροφοδοσίας ή καταστολείς υπέρτασης. Κάποιοι πίνακες τροφοδοσίας διαθέτουν αναστολείς υπέρτασης που μπορεί να παρεμποδίζουν τα σήματα γραμμής ισχύος.
- Εάν δεν είναι δυνατό, επιχειρήστε να συνδέσετε τη/τις συσκευή/ές σε διαφορετικό πίνακα τροφοδοσίας, ο οποίος είναι κοινός για λιγότερες συσκευές.
- Βεβαιωθείτε ότι δεν υπάρχουν άλλες παραμβαλλόμενες συσκευές στον ίδιο πίνακα τροφοδοσίας. Συγκεκριμένα, αποφύγετε τους φορτιστές φορητών τηλεφώνων ή συσκευών στεγνώματος καθώς τα δίκτυα Powerline είναι πολύ ευαίσθητα στην ηλεκτρική παρεμοβλή.

# ΤΕΧΝΙΚΉ ΥΠΟΣΤΉΡΙΞΗ

D-Link Hellas Support Center http://www.dlink.gr/support Κεφαλληνίας 64, 11251 Αθήνα, Τηλ: 210 86 11 114 (Δευτέρα- Παρασκευή 09:00-17:00) Φαξ: 210 8611114

# **SADRŽAJ PAKIRANJA**

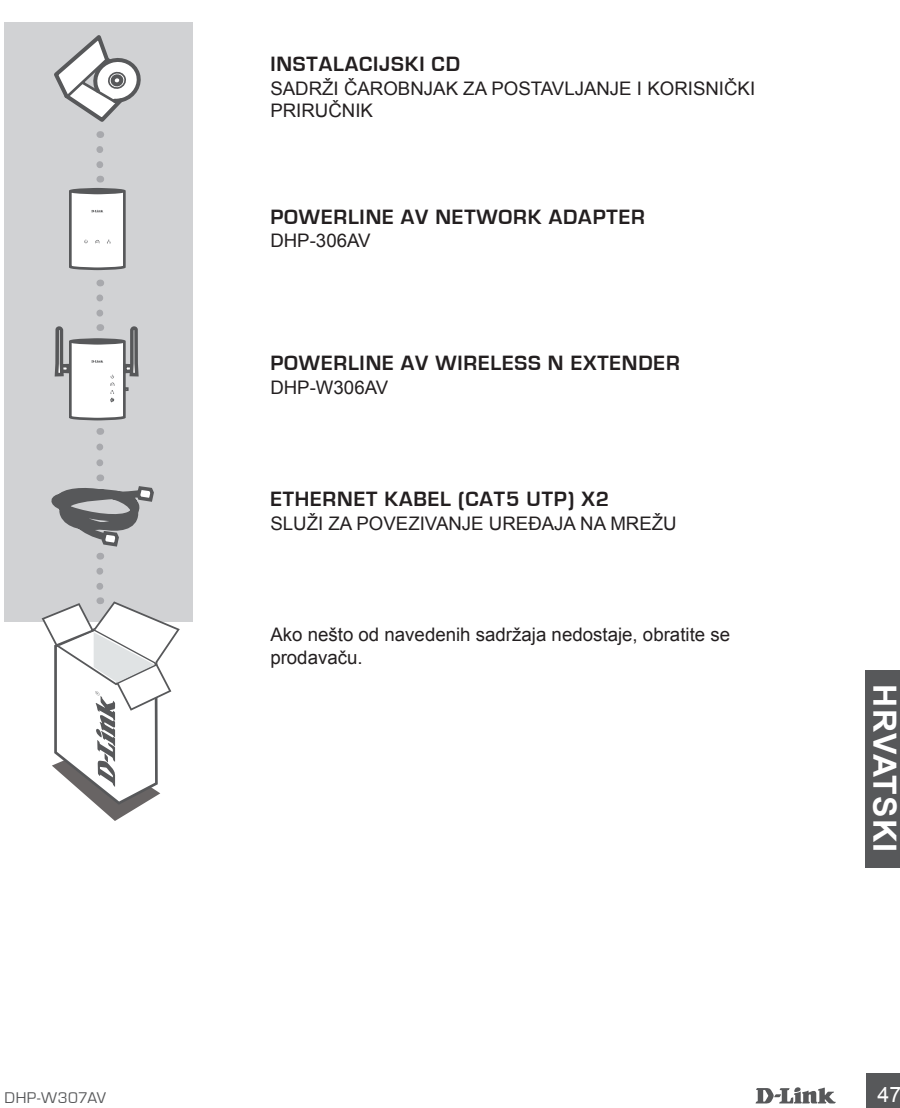

**INSTALACIJSKI CD**  SADRŽI ČAROBNJAK ZA POSTAVLJANJE I KORISNIČKI PRIRUČNIK

**POWERLINE AV NETWORK ADAPTER** DHP-306AV

**Powerline AV Wireless N Extender** DHP-W306AV

**ETHERNET KABEL (CAT5 UTP) X2** SLUŽI ZA POVEZIVANJE UREĐAJA NA MREŽU

Ako nešto od navedenih sadržaja nedostaje, obratite se prodavaču.

# **POSTAVLJANJE PROIZVODA**

### POSTUPAK INSTALACIJE

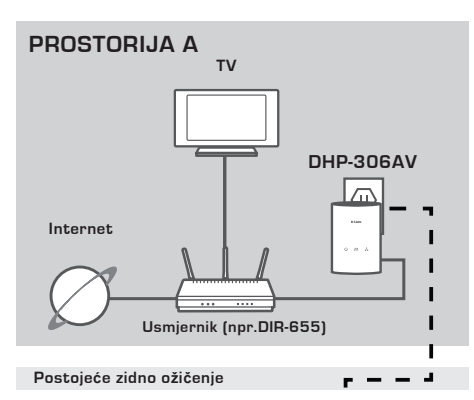

**PROSTORIJA B Računalo DHP-W306AV Igraća konzola**

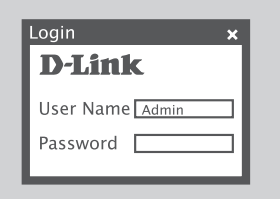

### **POSTAVLJANJE UREĐAJA DHP-306AV**

Priključite DHP-306AV na zidnu utičnicu napajanja izmjeničnom strujom u blizini usmjernika, a zatim priključite priloženi CAT5 Ethernet kabel u Ethernet utičnicu uređaja DHP-306AV i usmjernik, kao što je prikazano na slici za prostoriju A.

#### **POSTAVLJANJE UREĐAJA DHP-W306AV**

- 1.Priključite DHP-W306AV na zidnu utičnicu napajanja izmjeničnom strujom u prostoriji na koju želite proširiti kužnu mrežu, kao što je prikazano na slici za prostoriju B.
- 2. Jedan kraj priloženog CAT5 Ethernet kabela priključite na Ethernet utičnicu uređaja DHP-W306AV, a drugi kraj kabela priključite na Ethernet utičnicu računala.

### **KONFIGURIRANJE UREĐAJA DHP-W306AV**

računala.<br> **Example 19 ANDE SECUTE DE ANDE SECUTE DE ANDE SECUTE DE ANDE DE ANNE DE L'ITALE DE L'ITALE DE L'ITALE DE L'ITALE DE L'ITALE DE L'ITALE DE L'ITALE DE L'ITALE DE L'ITALE DE L'ITALE DE L'ITALE DE L'ITALE DE L'ITAL** Da biste pristupili korisničkom sučelju na webu, otvorite web-preglednik, primjerice Internet Explorer, pa u polje za adresu upišite http://dlinkap ili http://192.168.0.50. U polje korisničkog imena unesite Admin, a polje zaporke ostavite praznim. Zaštitite bežičnu mrežu uređaja DHP-W306AV prema uputama čarobnjaka.

(Detaljne upute o postavljanju potražite u odjeljku "Čarobnjak za bežično postavljanje" u korisničkom priručniku.)

# **OTKLANJANJE POTEŠKOĆA**

# POTEŠKOĆE S POSTAVLJANJEM I KONFIGURACIJOM

### **1. Mogu li zaštititi svoju Powerline mrežu bez dodatnog softvera?**

Da. Da biste na jednostavan način zaštitili svoju mrežu, i DHP-306AV i DHP-W306AV sadrže tehnologiju šifriranja putem pritiska na gumb. Upute o postavljanju potražite u priručniku na CD-ROM-u.

### **2. Mreža radi sporije od očekivanog. Kako to poboljšati? Za optimalne performanse mreže učinite sljedeće:**

- Uređaje DHP-306AV i DHP-W306AV priključite izravno u zidnu utičnicu, a ne putem produžnog kabela ili prenaponske zaštite. Neki produžni kabeli imaju prenaponsku zaštitu koja može blokirati mrežne signale.
- Ako to nije moguće, uređaj(e) priključite na produžni kabel na koji nisu priključeni drugi uređaji.
- Provjerite da na isti produžni kabel nisu priključeni drugi uređaji koji mogu uzrokovati smetnje. To se posebice odnosi na mobilne telefone ili sušila za kosu jer su Powerline mreže vrlo osjetljive na električne smetnje.

# TEHNIČKA PODRŠKA

Hvala vam na odabiru D-Link proizvoda. Za dodatne informacije, podršku i upute za korištenje uređaja, molimo vas da posjetite D-Link internetsku stranicu na www.dlink.eu www.dlink.biz/hr

# **VSEBINA PAKETA**

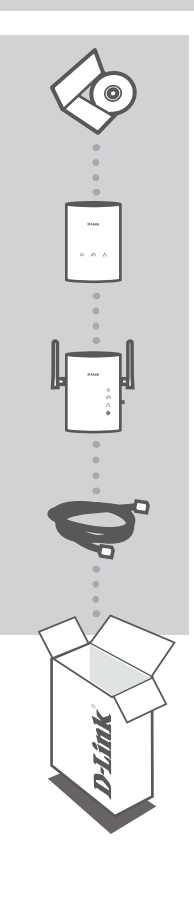

**CD ZA NAMESTITEV**  VSEBUJE ČAROVNIK ZA POSTAVITEV IN NAVODILA ZA UPORABO

**POWERLINE AV OMREŽNI ADAPTER** DHP-306AV

**Powerline AV N razširjevalec dometa brezžičnega omrežja** DHP-W306AV

**ETHERNET KABEL (CAT5 UTP) X2** POVEZUJE NAPRAVO Z VAŠIM OMREŽJEM

Če kateri koli izmed teh predmetov manjka, kontaktirajte svojega trgovca.

**SLOVENSKI LOVENSKI**

# **NAMESTITEV IZDELKA**

# KORAKI ZA NAMESTITEV

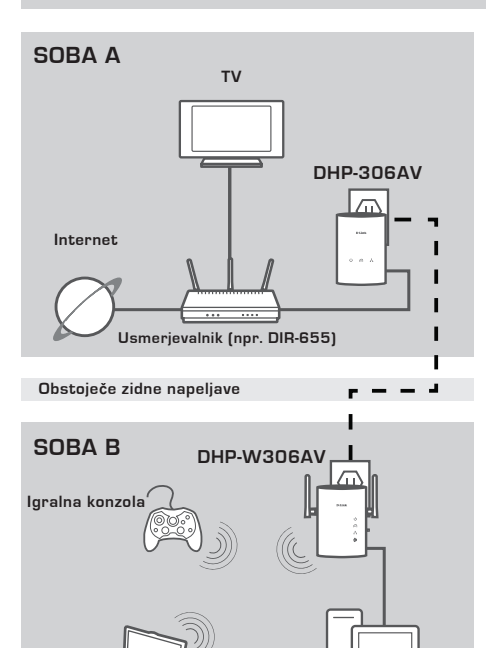

#### **POSTAVITEV DHP-306AV**

DHP-306AV vklopite v zidno AC vtičnico v bližini usmerjevalnika in priključite priložen CAT5 Ethernet kabel v Ethernet priključek DHP-306AV v vaš usmerjevalnik, kot je prikazano v sobi A.

#### **POSTAVITEV DHP-W306AV**

- 1. Priključite DHP-W306AV v AC vtičnico v sobi, v katero želite razširiti vaše hišno omrežje, kot je prikazano v sobi B.
- 2. Priključite enega izmed dostavljenih CAT5 Ethernet kablov v Ethernet priključek na DHP-W306AV, drugi konec Ethernet kabla pa priključite v Ethernet priključek računalnika.

#### **POSTAVITE DHP-W306AV**

Da dostopite do spletnega vmesnika, odprite spletni brskalnik, kot je Internet Explorer in vnesite http://dlinkap v http://192.168.0.50 v polje za naslov. Kot uporabniško ime vpišite Admin, polje za geslo pa pustite prazno. Sledite navodila čarovnika, ki vam bodo pomagale zavarovati vaše brezžično omrežje DHP-W306AV.

(Podrobna navodila za namestitev poiščite v "Čarovniku za brezžično namestitev" v uporabniškem priročniku).

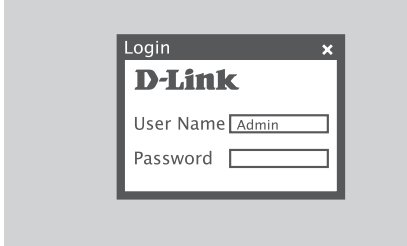

**Računalnik**

# **ODPRAVLJANJE TEŽAV**

# PROBLEMI PRI POSTAVITVI IN NASTAVITVI

#### **1. Ali lahko zavarujem svoje Powerline omrežje brez uporabe katere koli programske opreme?**

Da. DHP-306AV in DHP-W306AV sta opremljena s šifrirno tehnologijo, ki se sproži s pritiskom gumba ter omogoča enostavno zaščito vašega omrežja. Prosimo, za napotke za postavitev poglejte navodila, ki so dostavljena na CD-ROM-u.

### **2. Zdi se mi da moje omrežje deluje bolj počasi kot sem pričakoval. Kako lahko to izboljšam?**

#### **Za najboljšo zmogljivost omrežja, prosimo zagotovite naslednje:**

- DHP-306AV in DHP-W306AV priključite naravnost v zidno vtičnico, ne pa v električni razdelilec ali zaščitni dušilni element. Nekateri električni razdelilci imajo zaščitne dušilne elemente, ki lahko blokiraio signal.
- Če to ni mogoče, poskušajte napravo vklopiti v drug, manj zaseden električni razdelilec.
- Preverite, ali so v isti električni razdelilec vklopljene naprave, ki povzročijo motnje. Predvsem se izogibajte polnilnikom mobilnih telefonov ali sušilom za lasje, kajti Powerline omrežja so zelo občutljiva na električne motnje.

# TEHNIČNA PODPORA

Zahvaljujemo se vam, ker ste izbrali D-Link proizvod. Za vse nadaljnje informacije, podporo ter navodila za uporabo prosimo obiščite D-Link - ovo spletno stran www.dlink.eu

www.dlink.biz/sl

# **CONŢINUTUL PACHETULUI**

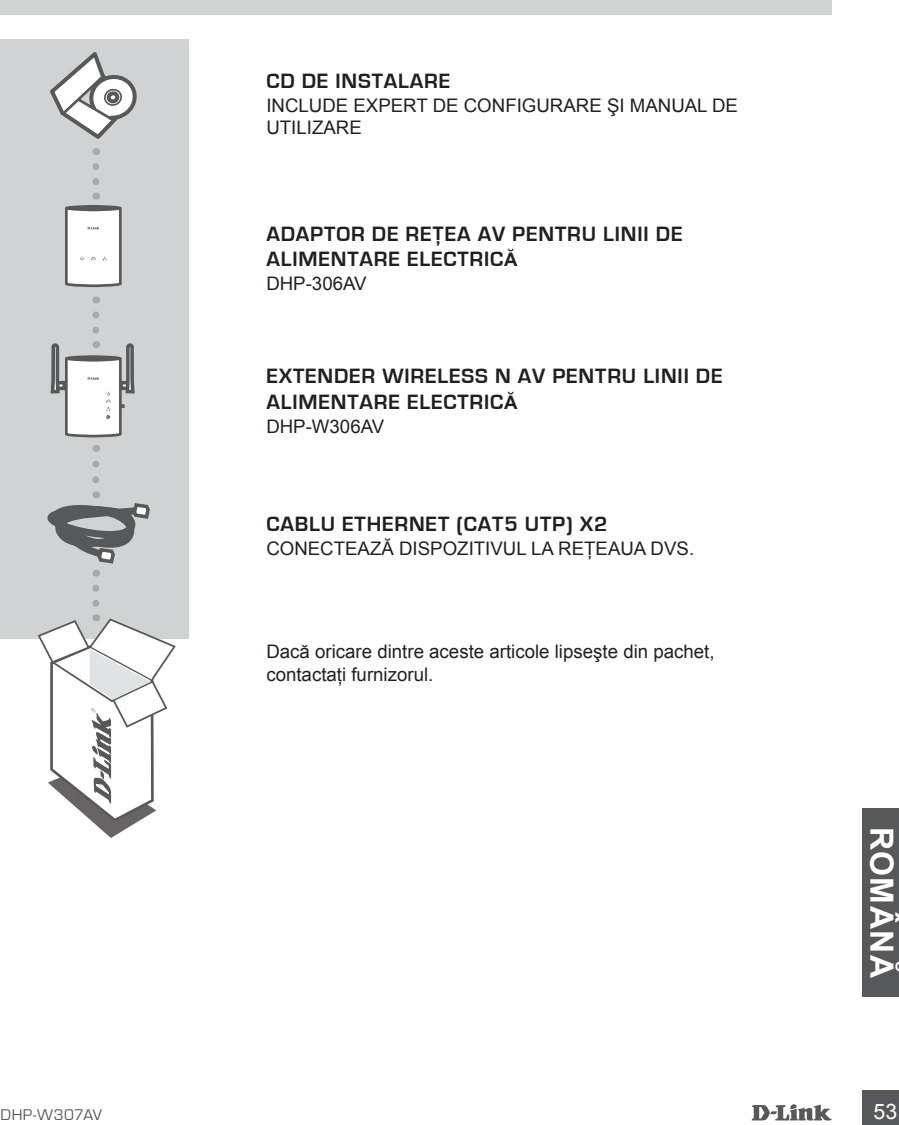

**CD DE INSTALARE**  INCLUDE EXPERT DE CONFIGURARE ŞI MANUAL DE UTILIZARE

#### **ADAPTOR DE REŢEA AV PENTRU LINII DE ALIMENTARE ELECTRICĂ** DHP-306AV

**Extender Wireless N AV pentru linii de alimentare electrică** DHP-W306AV

#### **CABLU ETHERNET (CAT5 UTP) X2** CONECTEAZĂ DISPOZITIVUL LA REŢEAUA DVS.

Dacă oricare dintre aceste articole lipseşte din pachet, contactati furnizorul.

# **CONFIGURAREA PRODUSULUI**

# PAŞI PENTRU INSTALARE

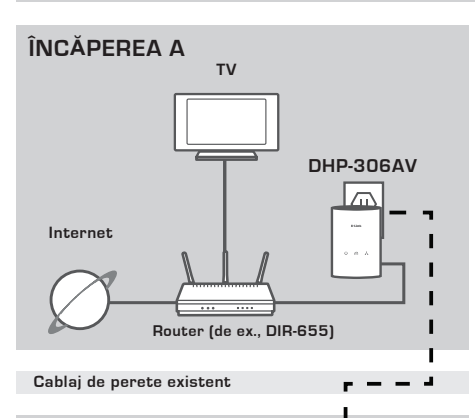

# **ÎNCĂPEREA B DHP-W306AV Computer Consolă de jocuri**

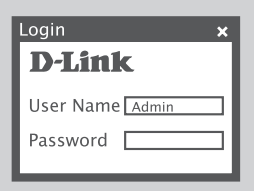

### **CONFIGURARE DHP-306AV**

Conectati dispozitivul DHP-306AV la o priză de perete de c.a. din apropierea routerului și conectati cablul Ethernet CAT5 inclus la mufa Ethernet de pe dispozitivul DHP-306AV şi la router, după cum se indică în Încăperea A.

### **CONFIGURARE DHP-W306AV**

- 1. Conectati dispozitivul DHP-W306AV la o priză de perete de c.a. din încăperea în care doriti să extindeti reteaua de domiciliu, după cum se indică în Încăperea B.
- 2. Conectati un capăt al cablului Ethernet CAT5 furnizat la portul Ethernet de pe dispozitivul DHP-W306AV şi celălalt capăt al cablului la portul Ethernet de pe computer.

### **CONFIGURAREA DISPOZITIVULUI DHP-W306AV**

Fortru a accesa interfața pentru utilizator<br>
Veb, deschideți un browser Web, cum<br>
Internet Explorer, și introduceți fie<br>
Internet Explorer, și introduceți Admin ca<br>
Password<br>
Password<br>
Password<br>
Password<br>
Password<br>
Romanul Pentru a accesa interfata pentru utilizator Web, deschideti un browser Web, cum ar fi Internet Explorer, si introduceti fie http://dlinkap sau http://192.168.0.50 în câmpul de adresă. Introduceti Admin ca User Name (Nume de utilizator) și lăsati câmpul Password (Parolă) necompletat. Urmaţi instrucţiunile expertului pentru a vă ajuta la securizarea retelei wireless DHP-W306AV.

(Consultați secțiunea "Expert de configurare wireless" din manualul de utilizare pentru informații de instalare detaliate.)

# **DEPANAREA**

# PROBLEME LA INSTALARE ŞI CONFIGURARE

#### **1. Îmi pot securiza reţeaua bazată pe linii de alimentare electrică fără a utiliza nicio aplicaţie software?**

Da. Dispozitivele DHP-306AV si DHP-W306AV dispun de o tehnologie de criptare prin simpla apăsare a unui buton, care vă permite să vă protejati cu ușurință rețeaua. Consultați manualul furnizat pe CD-ROM pentru instructiunile de configurare.

### **2. Reţeaua mea pare să funcţioneze mai încet decât mă aşteptam. Cum pot să îmbunătăţesc acest aspect? Asiguraţi-vă că efectuaţi următoarele acţiuni pentru a obţine cele mai bune performanţe de reţea:**

- Conectaţi dispozitivele DHP-306AV şi DHP-W306AV direct la o priză de perete şi nu la un prelungitor sau un prelungitor cu dispozitiv de protectie contra supratensiunii. Anumite prelungitoare dispun de dispozitive de protectie contra supratensiunii care pot bloca semnalele de pe liniile de alimentare electrică.
- Dacă acest lucru nu este posibil, încercati să conectati dispozitivul/dispozitivele la un alt prelungitor partajat cu mai putine dispozitive.
- Verificati să nu existe aparate care produc interferente conectate la acelasi prelungitor. În special, evitati încărcătoarele de telefoane mobile sau uscătoarele de păr, deoarece retelele bazate pe linii de alimentare electrică sunt extrem de sensibile la interferenţe electrice.

# SUPORT TEHNIC

Vă mulţumim pentru alegerea produselor D-Link. Pentru mai multe informaţii, suport şi manuale ale produselor vă rugăm să vizitaţi site-ul D-Link www.dlink.eu

www.dlink.ro

# WIRELESS NETWORK REMINDER

Wireless Network Name (SSID)

Wireless Network Password

# TECHNICAL SUPPORT

UK www.dlink.co.uk<br>IREI AND www.dlink.ie GERMANY www.dlink.de FRANCE www.dlink.fr SPAIN www.dlink.es<br>
ITAI Y www.dlink.it NETHERLANDS www.dlink.nl BELGIUM www.dlink.be LUXEMBURG www.dlink.lu POLAND www.dlink.pl<br>
CZECH www.dlink.cz HUNGARY www.dlink.hu NORWAY www.dlink.no DENMARK www.dlink.dk FINLAND www.dlink.fi GREECE www.dlink.gr PORTUGAL WWW.dlink.pt

www.dlink.ie www.dlink.it www.dlink.cz www.dlink.se

Ver. 1.00(EU) 2010/10/29 29072600D307A10